## R によるグラフィックスの作成

#### わし

作図を行う前に,R の作図の仕組みを簡単に説明する.

### 0.1 作図を行うには

R の作図機能は極めて多彩である. さまざまな種類の統計グラフを描述することが出来,全く新しい種類のグラフを 描くことも出来る.R で作図を行なうには作図関数,作図デバイスの 2 つを用いて図を描く.

作図関数 : 実際に何かを描画する関数

作図デバイス : 図を出力する装置 (デバイス) \*1

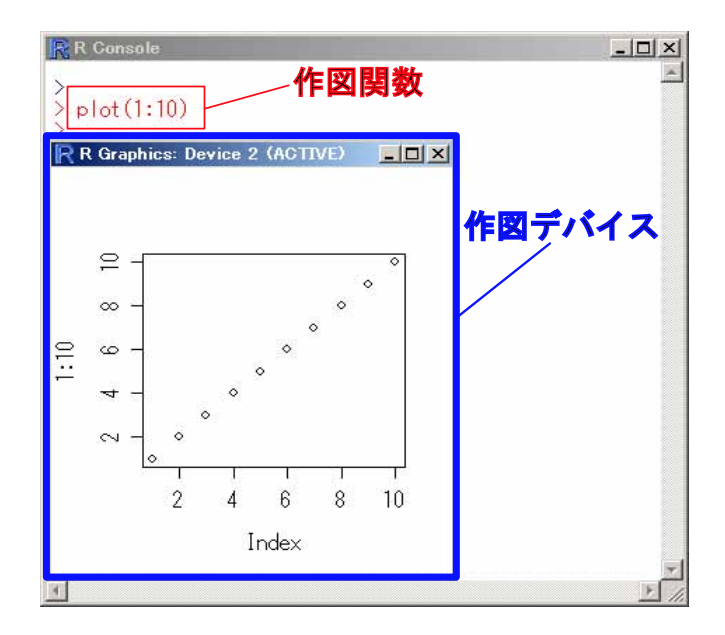

図 1 作図関数と作図デバイス

## 0.2 作図関数について

作図関数は出力装置に依存せず,例えば X ウインドウ上へ描画する場合でも,ポストスクリプト形式で作図出力を 得る場合でも、同じ関数を使って同じ手順で作図が行なえるようになっている. 作図命令は以下の 2 つの基本的なグ ループに分けられる\*2.

高水準作図関数 : 一枚の完成された図を作成するための関数で,例えば散布図や関数,ヒストグラムを描く.

低水準作図関数 : 高水準作図関数で描いた図に追記するための関数で,線や点,文字列や多角形の塗りつぶしを行っ たり,座標軸を描く,タイトルを記入するといった図の一部分を描いたりする.

<sup>\*1</sup> 作図関数は high (low) level plotting function と graphics function の 2 通りの英語があるので困るのだが,作図関数と作図デバイスは それぞれ,グラフィックス関数やグラフィックスデバイスという訳が適切なのかもしれない …ので、適宜読み替えて頂きたい.ただし,パ ラメータに関しては RjpWiki の記事にあったので,グラフィックスパラメータと訳している.

<sup>\*2</sup> 対話的作図関数の説明は割愛する.

## 0.3 作図デバイスについて

R はいろいろな作図関数を備えており,作図結果を様々な出力装置から得ることが出来る.出力する装置のことを R では作図デバイスあるいは作図機器と呼ぶ.R が起動されたとき,例えば UNIX , Linux では自動的に関数 X11() で,Windows では関数 windows() でデバイスドライバが初期化され,デバイスが稼動する.一度デバイスが稼動し始 めれば, R の作図命令で様々なグラフ表示や自分でグラフ表示を定義することが出来るようになる. 通常, 作図デバイ スは R が起動されたときに自動的に呼び出されるので,グラフィックスを行う際に作図デバイス云々を気にする必要 はほとんどない.

R がサポートしている作図デバイスを呼び出す関数は help("Devices") で調べることが出来るが,代表的なデバイ ス関数には以下のようなものがある.

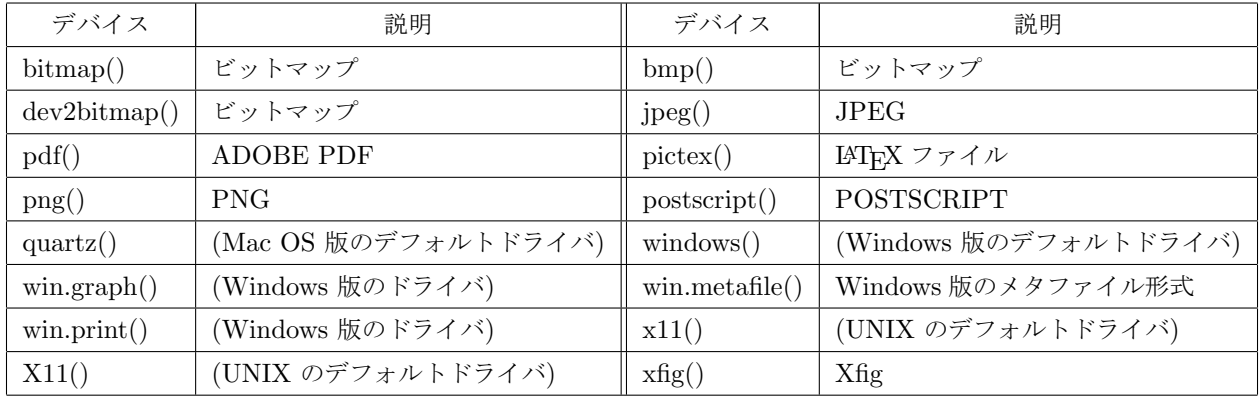

あるデバイスの利用が終了した場合に dev.off() でデバイスを閉じることも出来る.例えば postscript() でポストス クリプトファイルを作成する場合,ファイルが壊れる不具合を防ぐには dev.off() でデバイスをすぐに閉じればよい.

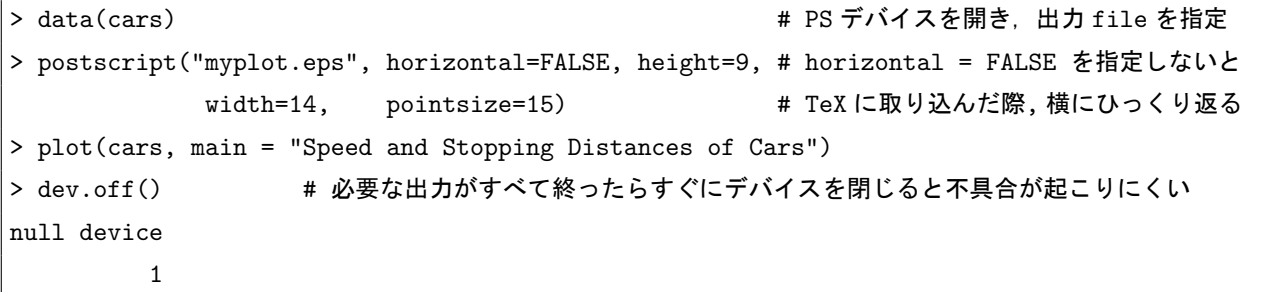

(注) 作業ディレクトリのフルパスを指定しない限り,画像ファイル (この場合は myplot.eps ) は現在の作業ディレク トリに保存される.作業ディレクトリの参照・変更方法は ?? 頁の「作業ディレクトリの変更」を参照のこと.

## 0.4 複数のデバイスドライバ

同時に複数の作図デバイスを持つということがある.もちろん一度に一つの作図デバイスだけが作図命令を受け入れ ることが出来る (このデバイスをカレントデバイスという)のだが、複数のデバイスが開かれているときは、それらは 待機状態としてデバイスリストを成していることになる.複数のデバイスを操作するための主要な命令は以下の通りで ある.

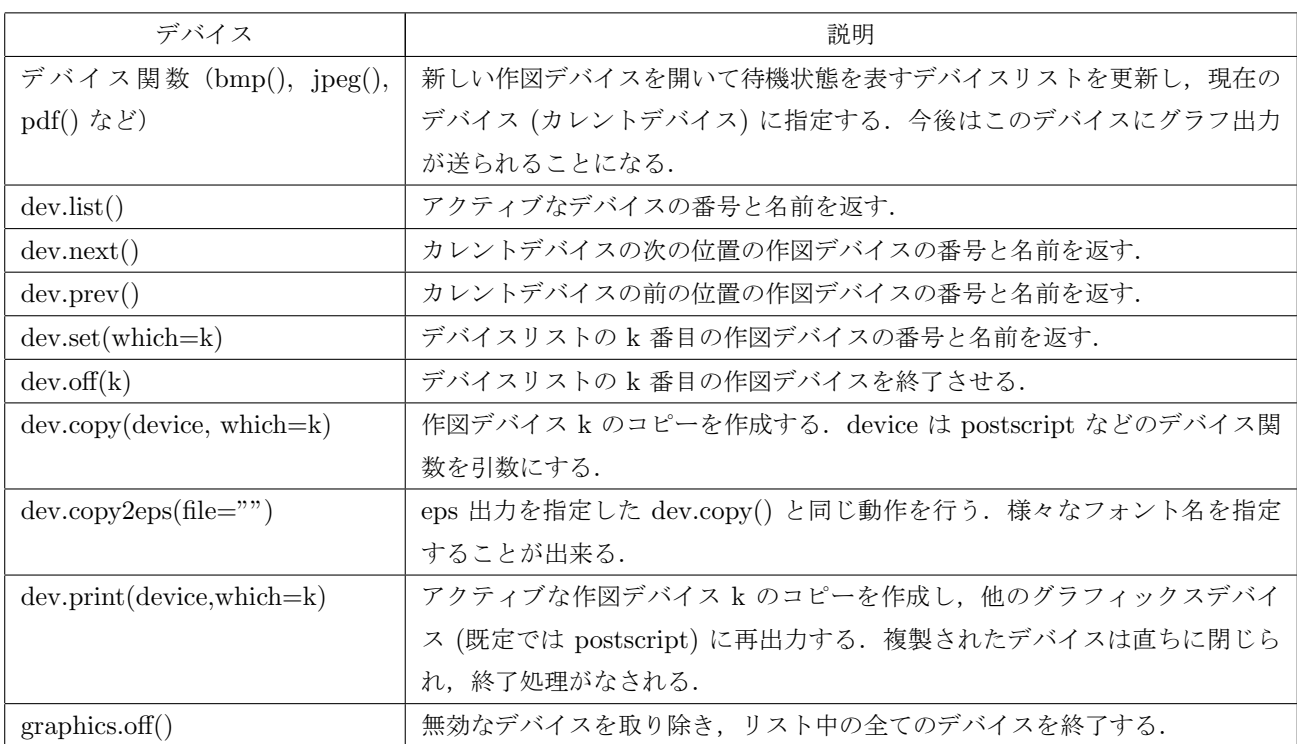

以下に, 図を PDF ファイルに保存する例を挙げる. 後者の方法ならば, png(), bmp(), jpeg() を指定することで, それぞれの形式の画像ファイルが得られる.

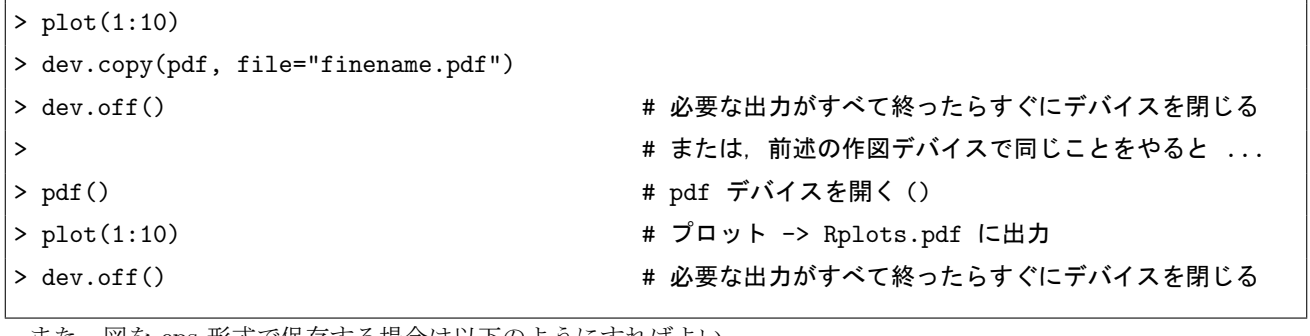

また,図を eps 形式で保存する場合は以下のようにすればよい.

 $\overline{1}$ 

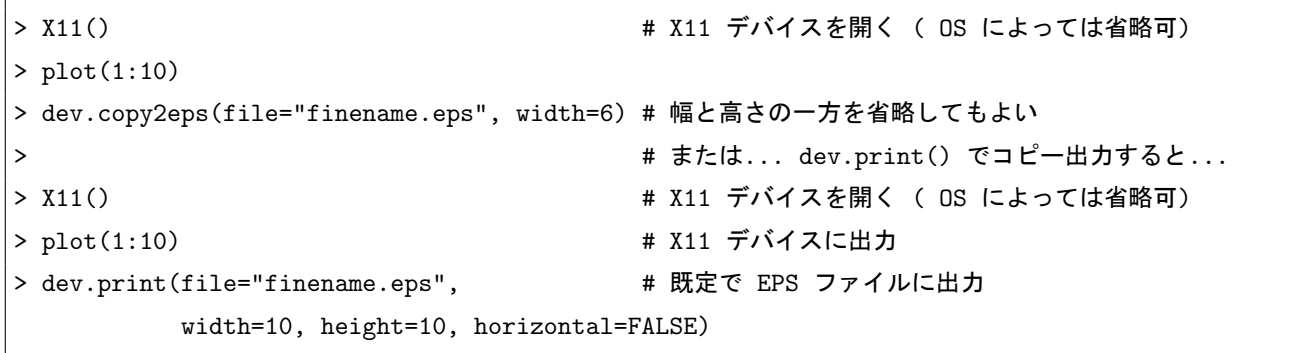

Windows 版 R ならば, 図を右クリックしてメニューから出力することが出来る. メニューの機能は上から 『 metafile としてクリップボードにコピー』『 bmp としてとしてクリップボードにコピー』『 metafile (.emf) 形式で 保存』『 postscript (.ps , .eps) 形式で保存』『プリントアウト』となっている.

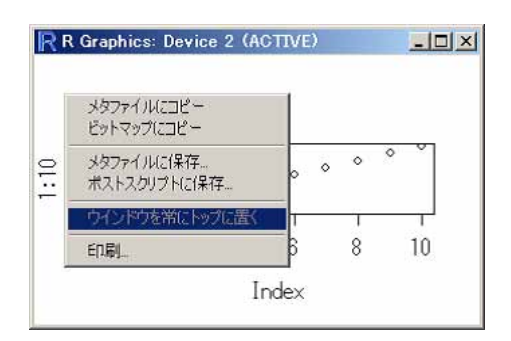

図 2 Windows 版 R の右クリックメニュー

## 0.5 とりあえず plot()

R で一番良く使われる高水準作図関数が関数 plot() である. 最も基本的で機能も多い関数も plot() である. この関 数を使って散布図や折れ線グラフなどを描くことが出来る. 例えばデータが入っているベクトル x, y を点の座標とし て以下の様に入力する.

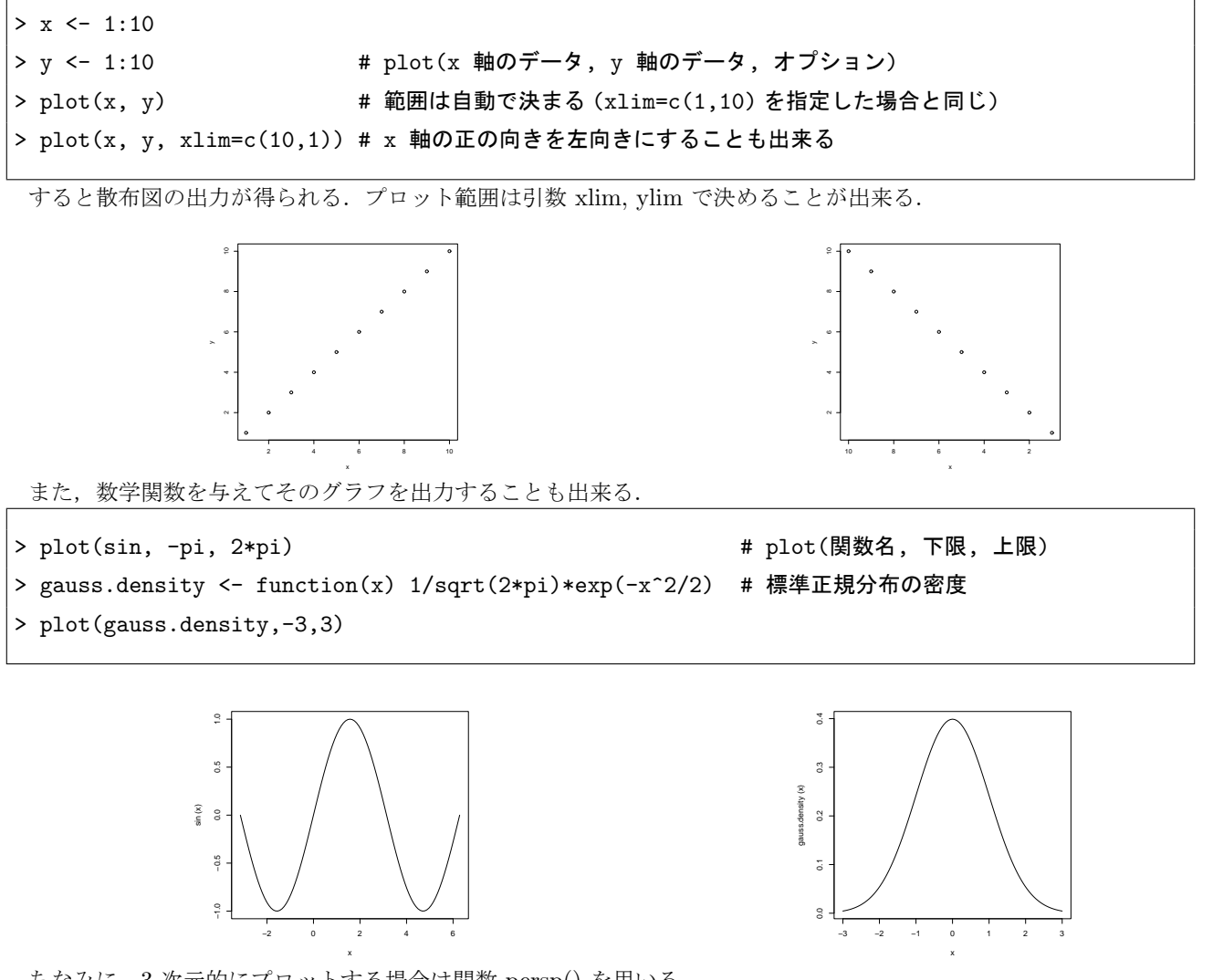

ちなみに,3 次元的にプロットする場合は関数 persp() を用いる.

> persp(x 軸のデータ, y 軸のデータ, z 軸のデータ, col = 色, + theta = 横回転の角度, phi = 縦回転の角度, expand = 拡大率, border=NA) 4

例として 2 次元正規分布を描く.

```
> x <- seq(-3,3,1ength=50) # x 方向の分点
> y <- x * * * * * # y 方向の分点
> rho <- 0.9 <br> # 2 次元正規分布の定数
> gauss3d <- function(x,y) { # 2 次元正規分布の関数
+ 1/(2*pi*sqrt(1-rho^2))*exp(-(x^2-2*rho*x*y+y^2) / (2*(1-rho^2)))
+ }
> z <- outer(x,y,gauss3d) # 外積をとって z 方向の大きさを求める
> z[is.na(z)] <- 1 # 欠損値を 1 で補う
> persp(x, y, z, theta = 30, phi = 30, expand = 0.5, col = "lightblue")
```
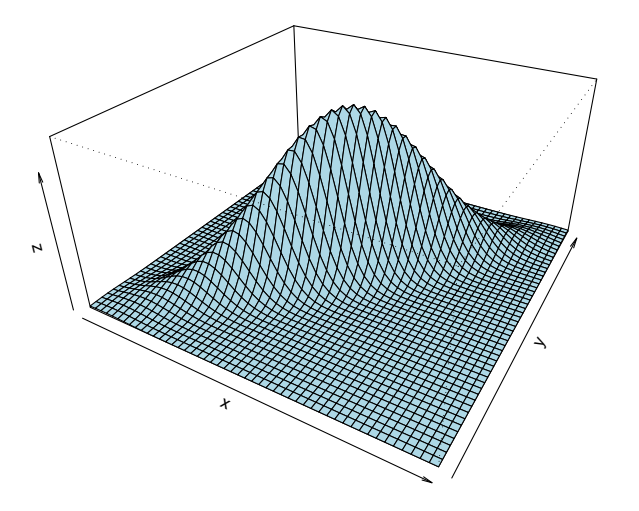

## 0.6 plot() の形式指定

関数 plot() の引数 type によって様々な形式でプロットすることが出来る. type には次の 9 種類の文字のいずれか を指定することが出来る.

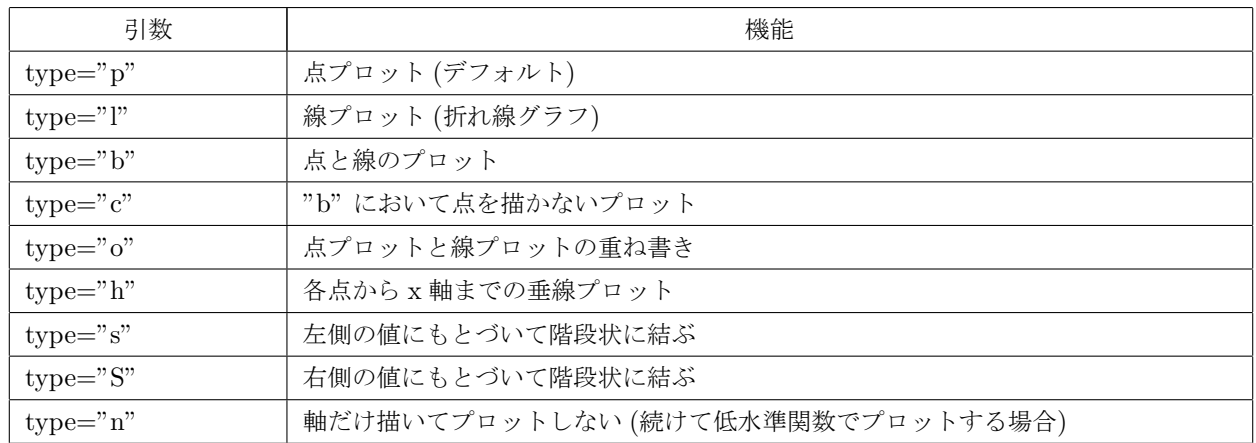

以下に例を示す.

```
> x < -rnorm(10)
```

```
> plot(x, type="1")
```
## 0.7 対数軸や軸の範囲の指定

軸に関する設定を行なう為に以下の引数を追加することが出来る.

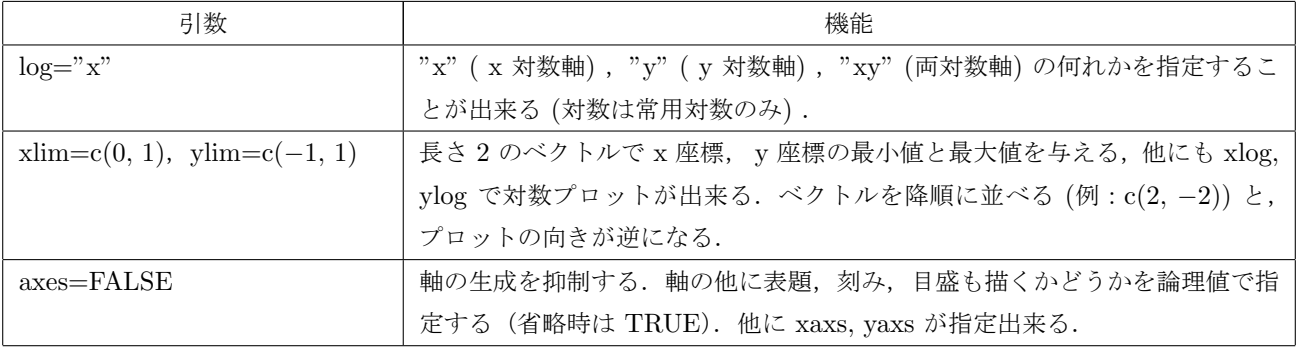

以下に例を示す.

```
> x < -rnorm(10)
```
 $> plot(x, ylim=c(-30, 30), type = "1")$ 

## 0.8 タイトルなどの指定

表題などに関する設定を行なう為に以下の引数を追加することが出来る.

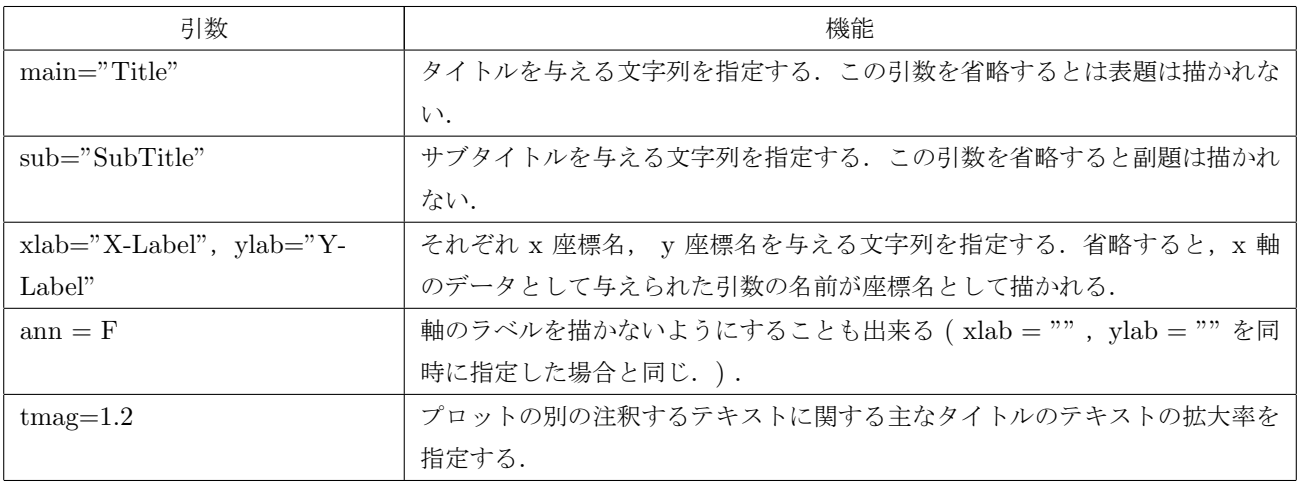

以下に例を示す.

 $> x < -rnorm(10)$ 

> plot(x, main="Simple Time Series")

6

## 0.9 図の重ね合わせ

図を重ね合わせるには,関数 par() を用いるか,引数に add=T を入れる.

(注) plot() 以外の関数は add=T が効かない場合が多いので注意.

```
> plot(sin, -pi, pi, xlab="", ylab="", lty=2) # sin(x) を描く
> par(new=T) # 上書き指定
> plot(cos, -pi, pi, xlab="x", ylab="y") # cos(x) を上書き
> plot(sin, -pi, pi, xlab="x", ylab="y", lty=2) # 新たに sin(x) を描く
> plot(cos, -pi, pi, add=T) # cos(x) を上書き
```
## 0.10 点の色を条件に応じて変える

点の色を条件に応じて変える場合は以下のように条件分岐すればよい.

```
> x < -</math> runif(100)> y < -</math> runif(100)> plot(x, y, col = ifelse(y>0.5, "red", "blue")) # y > 0.5 なら赤, その他は青
```
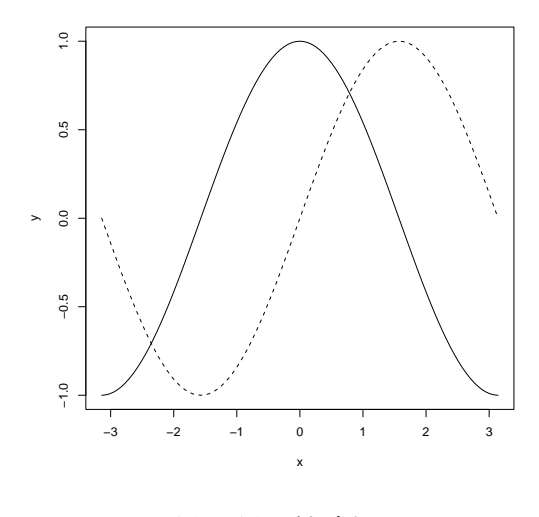

図3 図の重ね合わせ

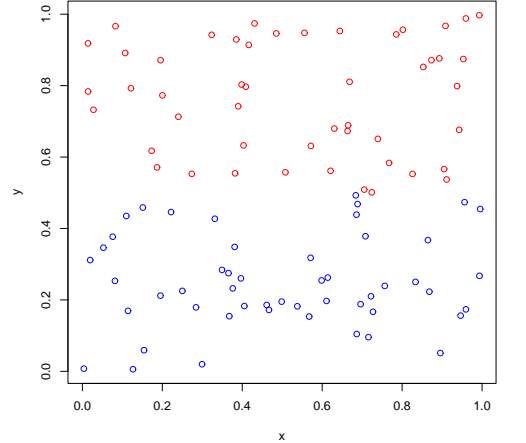

図 4 点の色を条件に応じて変える

#### 0.11 図の消去

プロットした図を消去するには関数 frame() または関数 plot.new() を使う.グラフィックスパラメータ new が TRUE ならば図は消去されない.

> frame()

> plot.new()

## 第 1 章

# 高水準作図関数

以下に種々の高水準作図関数を紹介する.

### 1.1 散布図

#### 1.1.1 plot()

plot()の詳しい説明は前節を御覧頂きたい. ここでは, plot() への引数の与え方による出力の違いを見てみる.

- plot(x) : ベクトル x の要素が実数ならば、x は時系列データとみなされ、横軸を自然数、縦軸をデータ x 要素とす る時系列プロットが描かれる.
	- ベクトル x が時系列データならば、そのまま時系列プロットが描かれる.
	- ベクトル x の要素が複素数ならば,横軸を実数,縦軸を虚部とするプロットが描かれる.
	- x が 2 列の行列ならば、横軸を一列目,縦軸を 2 列目とするプロットが描かれる.
	- x が 2 次元リストならば、その要素を横軸,縦軸としてプロットが描かれる. ただし names() を使ってど ちらが x なのか y なのかラベルをつける必要がある.

> plot(rnorm(10)) > x <- list(1:5, 3:7); names(x) <- c("X", "Y") > plot(x)

 $plot(x, y)$ : データが入っているベクトル x, y やリスト x, y を点の座標として与えると散布図を描く.

```
> x < -rnorm(10); y < -rnorm(10)> plot(x,y)
```
plot(y ~ x) : 以下の様に回帰式として入力することも出来る.

```
> x < -rnorm(10); y < -rnorm(10)> plot(y \sim x)
```
- plot(f) : f は因子オブジェクトである. f の棒グラフを描く.
	- > f <- factor(c(rep("A",3), rep("B",5))) > plot(f)

plot(f, y) : f は因子オブジェクト, y は数値ベクトルである. f の各水準に対する y の箱ひげ図を描くときに使う.

> x < - factor(c(rep("A", 3), rep("B", 5))); 
$$
y \leftarrow \text{norm}(8)
$$
  
> plot(f, y)

plot(df) : df はデータフレームである.データフレーム中の変量のプロットを行う.

plot(~ expr) : expr は "+" で仕切られたオブジェクト名のリスト (例えば a+b+c) である. 名前が与えられたオ ブジェクトの分布関数のプロットを行う.

```
> plot(~ group, data=sleep)
> plot(~ extra, data=sleep)
```
plot(y ~ expr) : y は任意のオブジェクト, expr は "+" で仕切られたオブジェクト名のリスト (例えば a+b+c) で ある.expr に名前が与えられた全てのオブジェクトに対して y のプロットを行う.

#### 1.1.2 dotchart()

✓ 関数 dotchart() でドットチャートを描く棒グラフの棒の代わりに点でプロットする \*1. ✏ ✓ ✏

dotchart(データ, groups=グループのベクトル, gdata=NULL, labels=ラベル, ...) ✒ ✑ > dotchart $(1:10, group=c(rep(1:2,5))$ , + labels=paste("sample", 1:10))  $\qquad \qquad \qquad$ 

 $\overline{\phantom{a}}$ 

#### 1.1.3 stripchart()

✓ 関数 stripchart() で因子レベル別に一次元散布図を描く

```
stripchart(データ ~ 因子ベクトル,
         vertical = F, group.names=,...)
```
 $\qquad \qquad \qquad \qquad \qquad \qquad$ 

```
> y \leftarrow \text{rnorm}(20); x \leftarrow \text{factor}(\text{rep}(1:2,10))> stripchart(y ~ x)
```
 $\overline{\phantom{a}}$   $\overline{\phantom{a}}$   $\overline{\$ 

 $\qquad \qquad \qquad$ 

#### 1.1.4 sunflowerplot()

関数 sunflowerplot() でヒマワリ図を描く. これは 1 点の周りに複数データが対応する際に、点の周りに重なった分 だけ花弁を描く. ✓ ✏  $\overline{\phantom{a}}$ 

```
sunflowerplot(x 軸データ, y 軸データ, digits=6,
             xlab = "", xlim = NULL, add = F, ...)
```
 $\begin{picture}(180,10) \put(0,0){\dashbox{0.5}(10,0){ }} \put(10,0){\dashbox{0.5}(10,0){ }} \put(10,0){\dashbox{0.5}(10,0){ }} \put(10,0){\dashbox{0.5}(10,0){ }} \put(10,0){\dashbox{0.5}(10,0){ }} \put(10,0){\dashbox{0.5}(10,0){ }} \put(10,0){\dashbox{0.5}(10,0){ }} \put(10,0){\dashbox{0.5}(10,0){ }} \put(10,0){\dashbox{0.5}(10,0){ }} \put(10,0){\dashbox$ 

```
> x <- round(rnorm(50), d=1)
> y \le - data.frame(x, x)> sunflowerplot(y)
```
 $\qquad \qquad$ 

#### 1.1.5 curve()

関数 curve() を用いれば,関数を直接指定してグラフを出力することも出来る.引数 n でポイントの数を指定する ことが出来る. ✓ ✏ ✓ ✏

```
curve(関数, from=下限, to=上限, n = 点の数,
    add = FALSE, type = "l", xlim = NULL, ...)✒ ✑
```

```
\frac{\text{curve}(\sin(x^2)*exp(-x^2),-pi,pi)}{\text{curve}(\sin(x^2))}
```
 $\qquad \qquad$ 

#### 1.1.6 matplot()

matplot() は行列を引数にとり, その各列についてプロットを行う. 完成図は, 座標設定や列ごとにマーカーの色や 形を自動的に設定し,見た目に区別がつくように描かれる.また,上書き用に 関数 matpoints(), matlines() が用意

```
*1 似たような関数に rug() がある
```

```
plot(density(faithful$eruptions))
rug(faithful$eruptions, side=1)
```
されている. ✓ ✏

matplot(行列(もしくは2つのベクトル), type =  $"p",$  lty = 1:5, lwd = 1,  $pch = NULL, col = 1:6, ...$ > myfunc <- function(x,y)  $sin(x/20 * pi * y)$  $>$  sines  $<-$  outer(1:20, 1:4, myfunc)  $>$  matplot(sines, pch = 1:4, type = "o")

1.1.7 出力結果一覧

✒ ✑

. . . . . 1<br>1<br>1 −2 −1 0 1<br>
-2 −1 − 1 − sample 9  $+e^{t}+1+e^{t}e^{t}e^{t}+e^{t}$ sample 7 sample 5 sample 3 round.x..d...1..1<br> $-1$ sample 1 sample 10 sample 8 sample 6  $\ddot{\gamma}$ sample 4 sample 2  $\overline{\phantom{0}}$ 2 4 6 8 10 −1.0 −0.5 0.0 0.5 1.0 1.5 2.0 −2 −1 0 1 2 round.x..d...1.  $\boxtimes$  1.1 dotchart()  $\boxtimes$  1.2 stripchart()  $\boxtimes$  1.3 sunflowerplot() **density(x = faithful\$eruptions)**  $0.5$ 0.0 0.1 0.2 0.3 0.4 0.5 −1.0 −0.5 0.0 0.5 1.0  $0.30$ 0.00 0.05 0.10 0.15 0.20 0.25 0.30  $0.4$  $0.25$  $0.5$  $\sin(x^2) * \exp(-x^2)$ <br>0.10 0.15 0.20  $0.3$ sines Density<br>0.2  $-0.5$  $\overline{\mathbf{5}}$  $0.05$  $0.00$  $\frac{1}{2}$  $\overline{0}$ 5 10 15 20 1 2 3 4 5 6 −3 −2 −1 0 1 2 3  $N = 272$  Bandwidth = 0.3348 x  $\boxtimes$  1.4 curve()  $\boxtimes$  1.5 matplot()  $\boxtimes$  1.6 rug()

## 1.2 一次元データの表現

1.2.1 ヒストグラム:hist()

関数 hist() でヒストグラムを描くことが出来る. 異なる区切り幅のヒストグラムを描くことも出来るが,主観的な バイアス (偏り) が入る危険があるのでお勧めは出来ない\*2.

| $> x <$ - rnorm $(50)$                                   | # 一次元データ                |
|----------------------------------------------------------|-------------------------|
| $>$ hist(x, breaks = seq(-3,3,1))                        | # −3 から −3 まで 1 ずつの幅で描く |
| > hist(x, breaks = c(-3,-1,0,0.5,3) ) # 異なる区切り幅 (出力例は省略) |                         |

 $\overline{\phantom{a}}$   $\overline{\phantom{a}}$   $\overline{\$ 

 $\qquad \qquad \qquad$ 

#### 1.2.2 棒グラフ:barplot()

関数 barplot() で棒グラフ描くことが出来る. データにベクトルを指定すると各要素の長さについて棒グラフが描か れ,データに行列を指定すると,一本(一列)の棒に各行の要素が層別で表示される. ✓ ✏  $\sqrt{2\pi}$ 

barplot(ベクトルデータ, ...) barplot(行列データ, ...)

✒ ✑ > barplot(1:10) > barplot(matrix(1:20, 5), col=rainbow(5))  $\qquad \qquad$ 

 $\sim$ 

関数 barplot() のオプションは以下の通り. ところで, barplot() は各棒の中心位置の x 座標を返すので, こ の値と lines などの低水準作図関数を使うことで、例えば信頼区間を描くことが出来る.

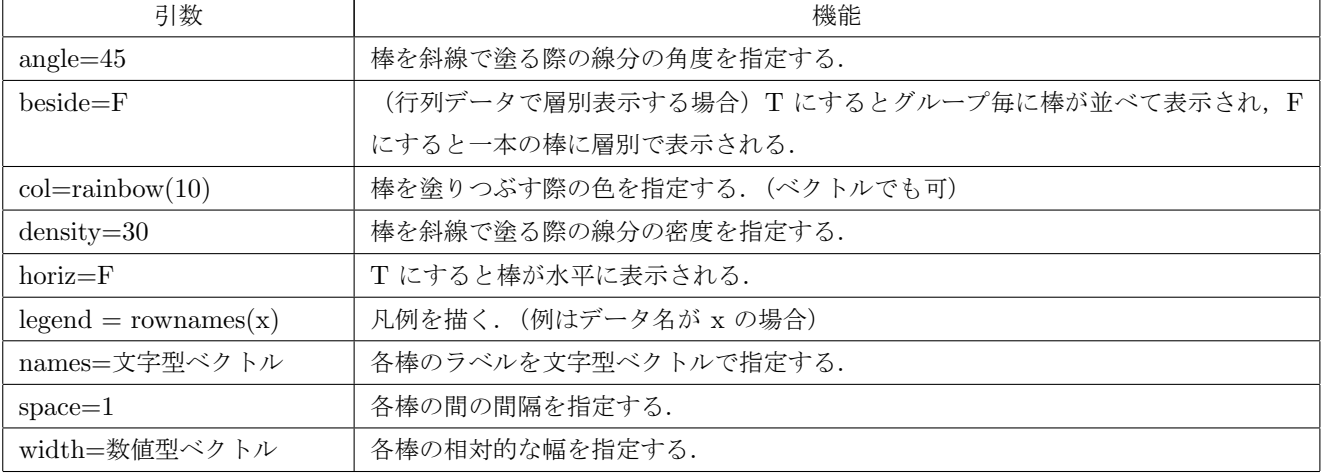

#### 1.2.3 円グラフ:pie()

✓ 関数 pie() で円グラフ描くことが出来る.

 $pie(\vec{r}-\hat{y},$  labels = names(x), radius = 0.8, density = NULL, angle =  $45$ , col = NULL, ...)

 $\qquad \qquad \qquad \qquad \qquad \qquad \qquad \qquad \qquad \qquad$ 

> pie(1:10, r=1, col=rainbow(10))

 $\overline{\phantom{a}}$ 

 $\qquad \qquad \qquad$ 

関数 pie() のオプションは以下の通り.

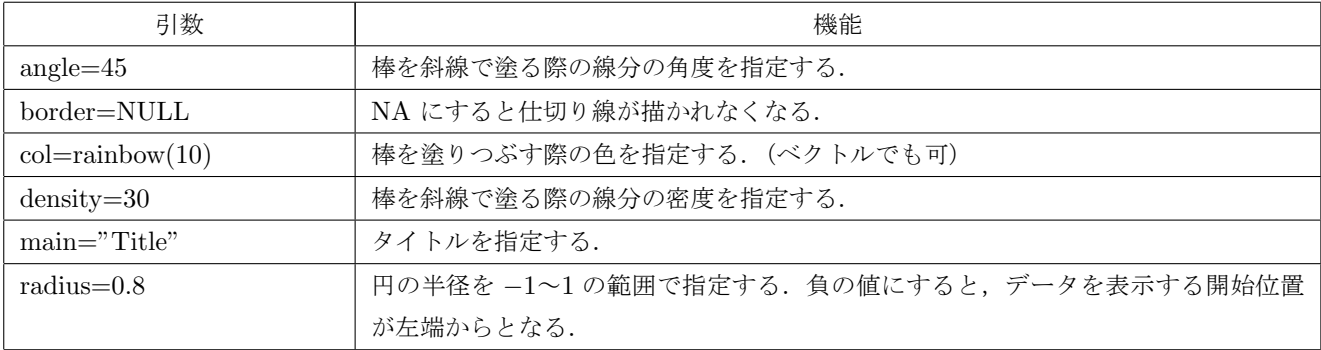

#### 1.2.4 箱ひげ図:boxplot()

✓ 複数のデータの分布の違いを比較する際は,関数 boxplot() で箱ひげ図を描く.  $\sim$ ✓ ✏

```
boxplot(x, range = 1.5, width = NULL,
       horizontal = FALSE, add = FALSE, ...)
 boxplot(x ~ 因子ベクトル)
\overline{\phantom{a}}> x <- rnorm(100)
                                     > boxplot(x)
                                     > boxplot(len ~ dose, data = ToothGrowth) \qquad \qquad
```
関数 boxplot() のオプションは以下の通り.

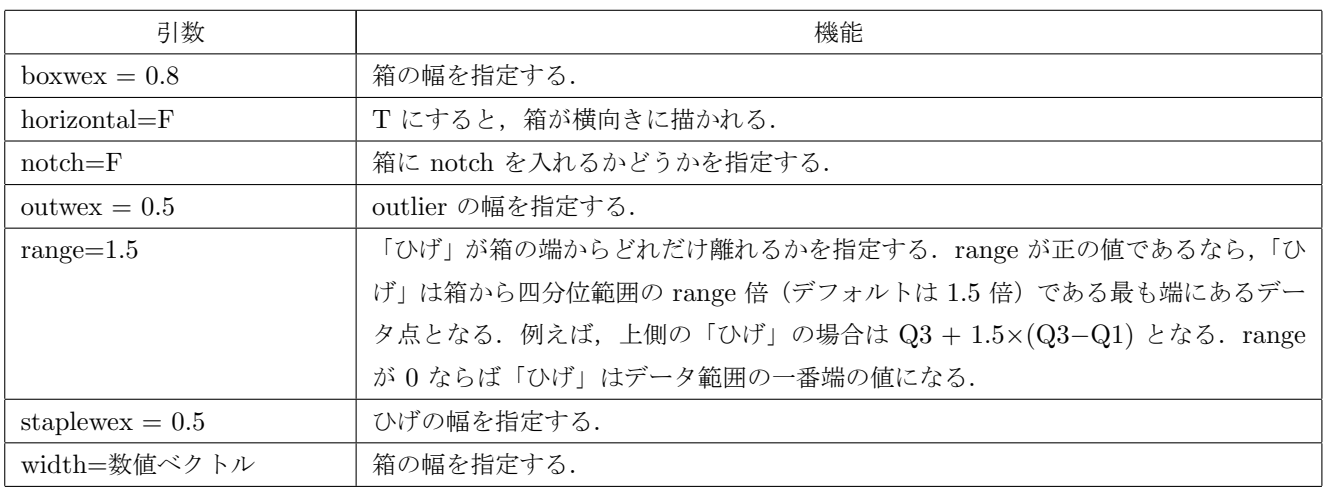

#### 1.2.5 出力結果一覧

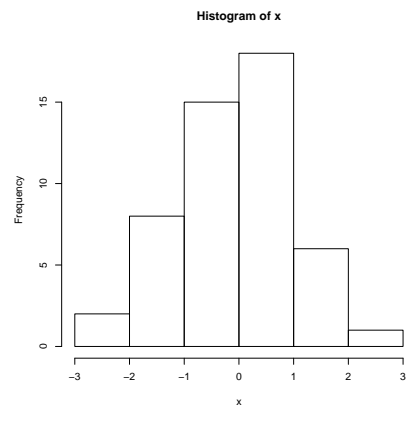

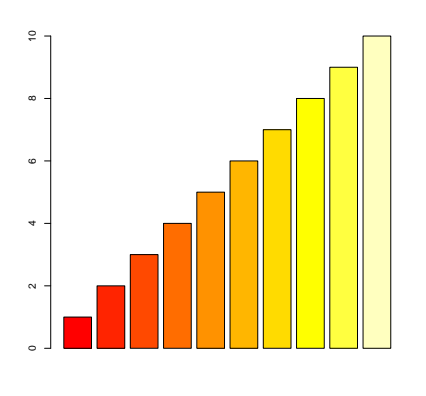

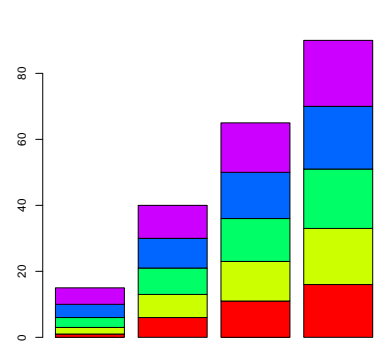

 $\boxtimes$  1.7 hist()

 $\boxtimes$  1.8 barplot()-1

図 1.9 barplot()−2

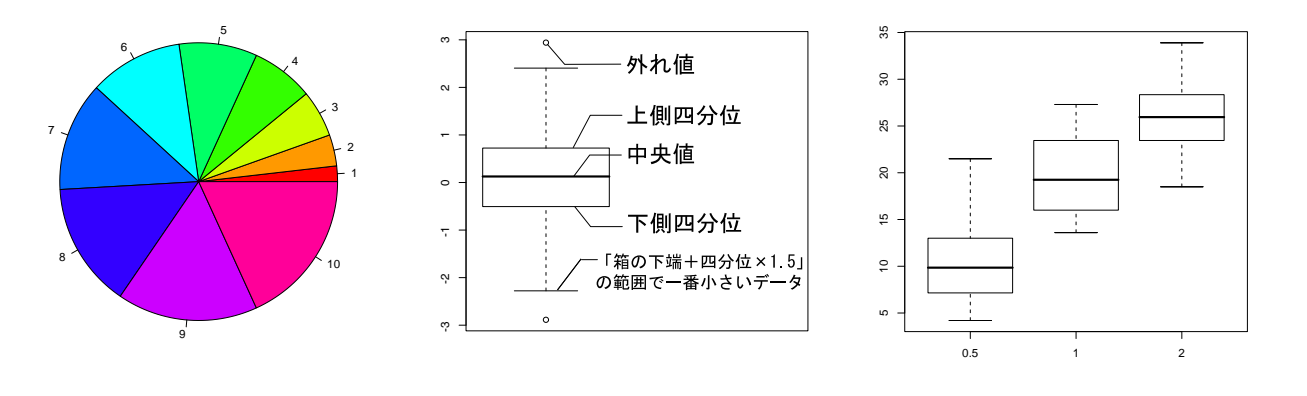

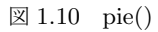

図 1.11 boxplot()−1

 $\boxtimes$  1.12 boxplot()−2

## 1.3 分割表データの図示

#### 1.3.1 fourfoldplot()

 $\overline{\phantom{0}}$ 関数 fourfoldplot() で 1 個以上の層について,2 変数間の関係を考慮に入れた 2 × 2 のグラフを生成する.

```
fourfoldplot(2*2 分割表データ)
```

```
\overline{\phantom{0}}✒ ✑
                       ✓ ✏
                        > x < - matrix(1:4,2)> fourfoldplot(x, col=1:2) \qquad \qquad \qquad
```
#### 1.3.2 mosaicplot()

✓ 関数 mosaicplot() で 分割表データをモザイクプロットとして表示する.引数  $\overline{\phantom{a}}$ dir="h" (="v") で分割方向が変わる. ✓ ✏

mosaicplot(分割表データ) mosaicplot(モデル式, data=データ名)  $\qquad \qquad \qquad \qquad \qquad \qquad$ > mosaicplot(Titanic, color = T) > mosaicplot(~ Sex+Age+Survived, data = Titanic)  $\qquad \qquad \qquad$ 

#### 1.3.3 assocplot()

 $\overline{\phantom{0}}$ 関数 assocplot() で分割表のデータについて,Cohen-Friendly の連関プロット(Association Plots)を行う.  $\overline{\phantom{a}}$  $\overline{\phantom{a}}$ 

```
assocplot(分割表データ)
```
 $\overline{\phantom{a}}$ 

```
> x <- margin.table(HairEyeColor, c(1,2))
> assocplot(x)
```
 $\qquad \qquad \qquad$ 

#### 1.3.4 出力結果一覧

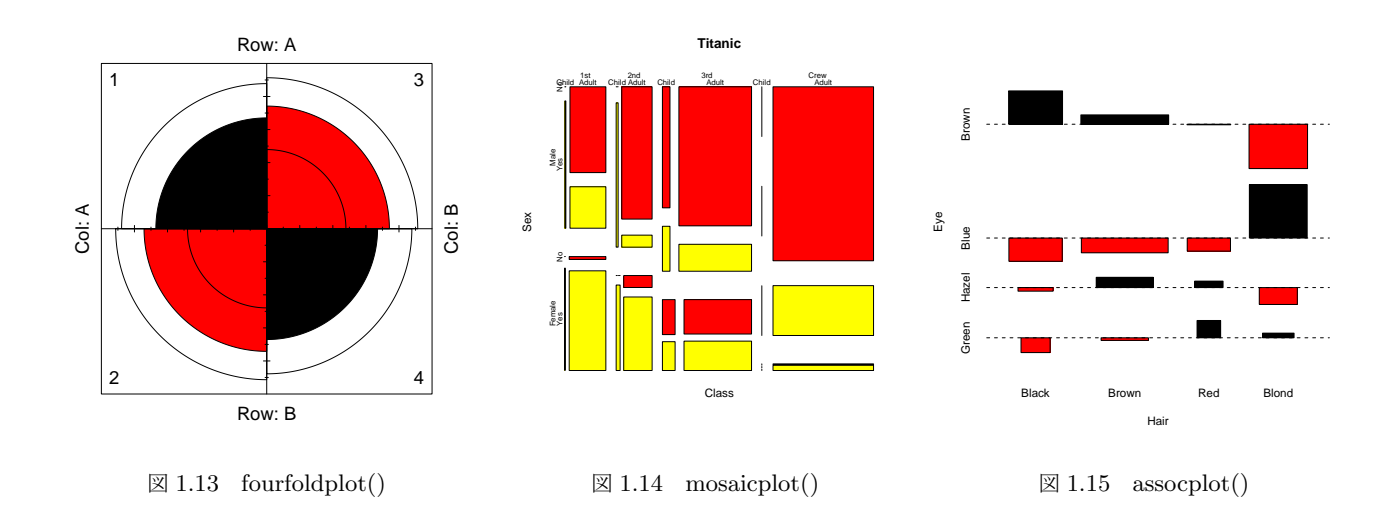

## 1.4 多変量データの図示

1.4.1 stars()

関数 stars() を用いることで,くもの巣プロットを描いて全体の傾向を見たり,星形図を描いてサンプルの分類を行 うことが出来る.

```
> stars(mtcars[, 1:6], locations = c(0,0), radius = T,
+ key.loc=c(0,0.0), main="Motor Trend Cars") # くもの巣プロット
> stars(mtcars[, 1:7], len = 0.8, key.loc = c(12, 1.5),
+ main = "Motor Trend Cars", draw.segments = TRUE) # 星形図
```
1.4.2 symbols()

関数 symbols() で多変量データを図示する散布図を描くことが出来る.ただし、点や線の代わりに、円や星,箱ひげ 図で散布図が描かれる.

```
> x \le 1:10; y \le sort(10*runif(10)); z <- runif(10)
```
> symbols(x, y, thermometers=cbind( $0.5, 1, z$ ), inches=0.5, fg=1:10)

温度計の記号以外にも様々な記号で表すことが出来る.

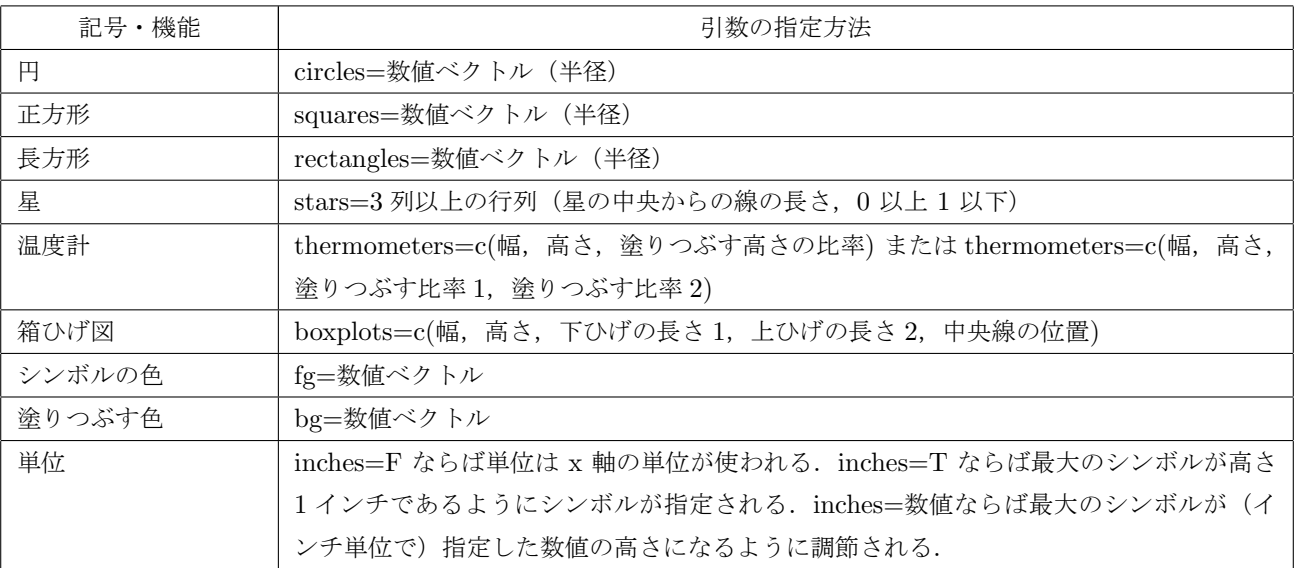

#### 1.4.3 pairs()

関数 pairs(行列) で各列同士の組合せ全てについて散布図を描く. 関数 pairs(モデル式) で、細かい条件を指定した 上で,各列同士の組合せ全てについて散布図を描く.

```
> pairs(iris[1:4]) # 行列で指定
>
> pairs(~ Fertility + Education + Catholic, data = swiss,
      subset = Education < 20, main = "Education < 20") # モデル式で指定
```
#### 1.4.4 coplot()

関数 coplot() で共変量プロットを描く. この関数は数値ベクトル x,y,z (z は因子オブジェクトでも可) を引数 としてとり,z の与えられた値における y に対する x の散布図を複数生成する.

coplot(y ~ x | z) : z が因子ならば, z の水準ごとに y が x に対してプロットされる. z が数値ならば, いくつかの 『条件を与える区間』に分割され,その区間に含まれる z の値に対して y が x に対してプロットされる.

coplot(y ~ x |  $z_1 * z_2$ ) : 2 変量  $z_1$ ,  $z_2$  に条件付けされた, x に対する y の散布図を生成する.

 $> x \leftarrow 1:10; y \leftarrow \text{norm}(10); z \leftarrow x*y$  $>$  coplot(y  $x | z$ )

#### 1.4.5 出力結果一覧

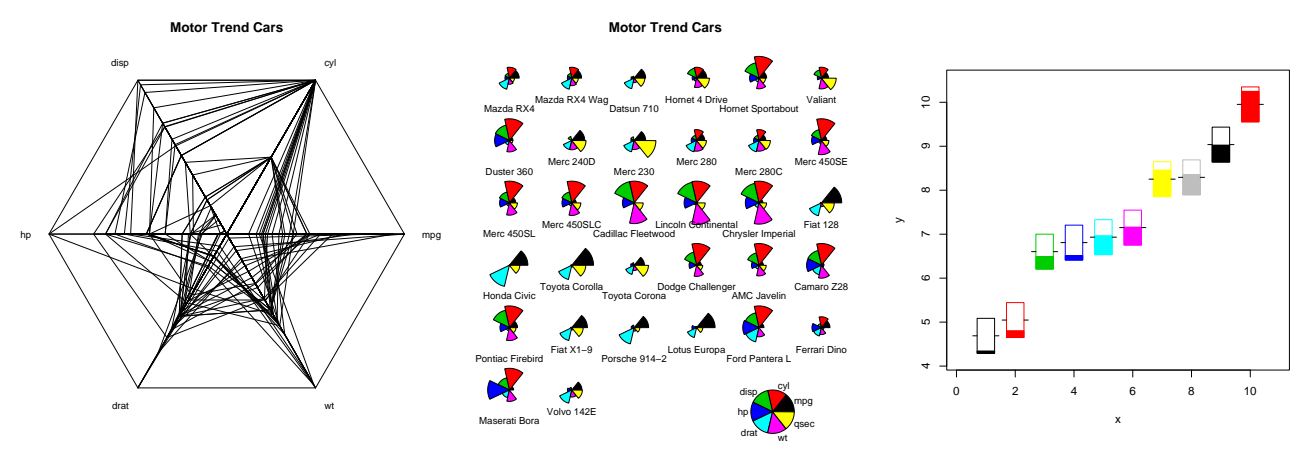

 $\boxtimes$  1.16 stars()-1

 $\boxtimes$  1.17 stars()−2

 $\boxtimes$  1.18 symbols()

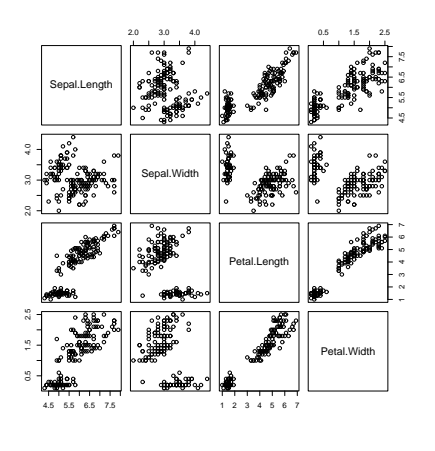

 $\boxtimes$  1.19 pairs()−1

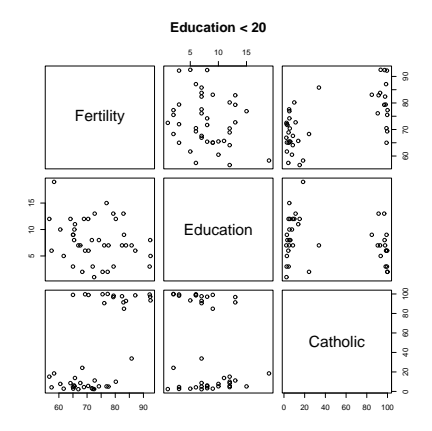

図 1.20 pairs()−2

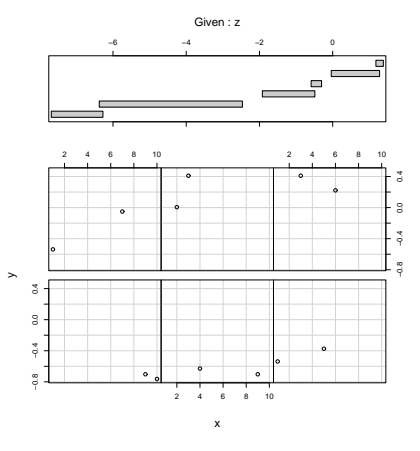

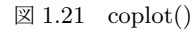

## 1.5 3 次元データの図示

1.5.1 image()

関数 image() で 3 次元データをカラーイメージで図示する.

```
> x \leftarrow 10*(1: nrow(volcano)); \quad y \leftarrow 10*(1: ncol(volcano))> image(x, y, volcano, col = terrain.colors(100), axes = FALSE)
```
1.5.2 persp()

関数 persp() で 3 次元立体図を描く.

```
> x \le seq(-10, 10, length= 50); y \le x> f <- function(x, y) { r <- sqrt(x^2+y^2); 10 * sin(r)/r }
> z < - outer(x, y, f);
> person(x, y, z, theta = 30, phi = 30, expand = 0.5, col = rainbow(50), border=NA)
```
#### 1.5.3 contour()

```
関数 contour() で 3 次元データを等高線図で図示する.関数 filled.contour() も同様の関数である.
```

```
> x < -6:16> contour(outer(x, x), method = "edge", vfont = c("sans serif", "plain"))
```
#### 1.5.4 出力結果一覧

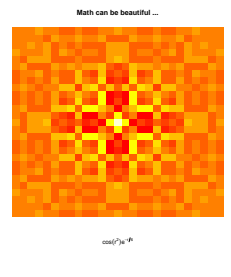

図 1.22 image()

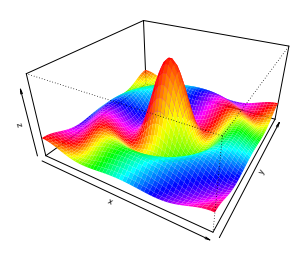

 $\boxtimes$  1.23 persp()

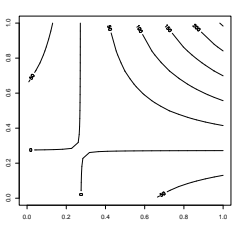

 $\boxtimes$  1.24 contour()

# 第 2 章

# 低水準作図関数

高水準関数で描いた図に文字や図形を描き加える場合は低水準作図関数を用いる.低水準作図関数はグラフィックス パラメータを引数として受け入れることも出来る.

## 2.1 低水準作図関数一覧

まず、低水準作図関数の一覧表を挙げる.

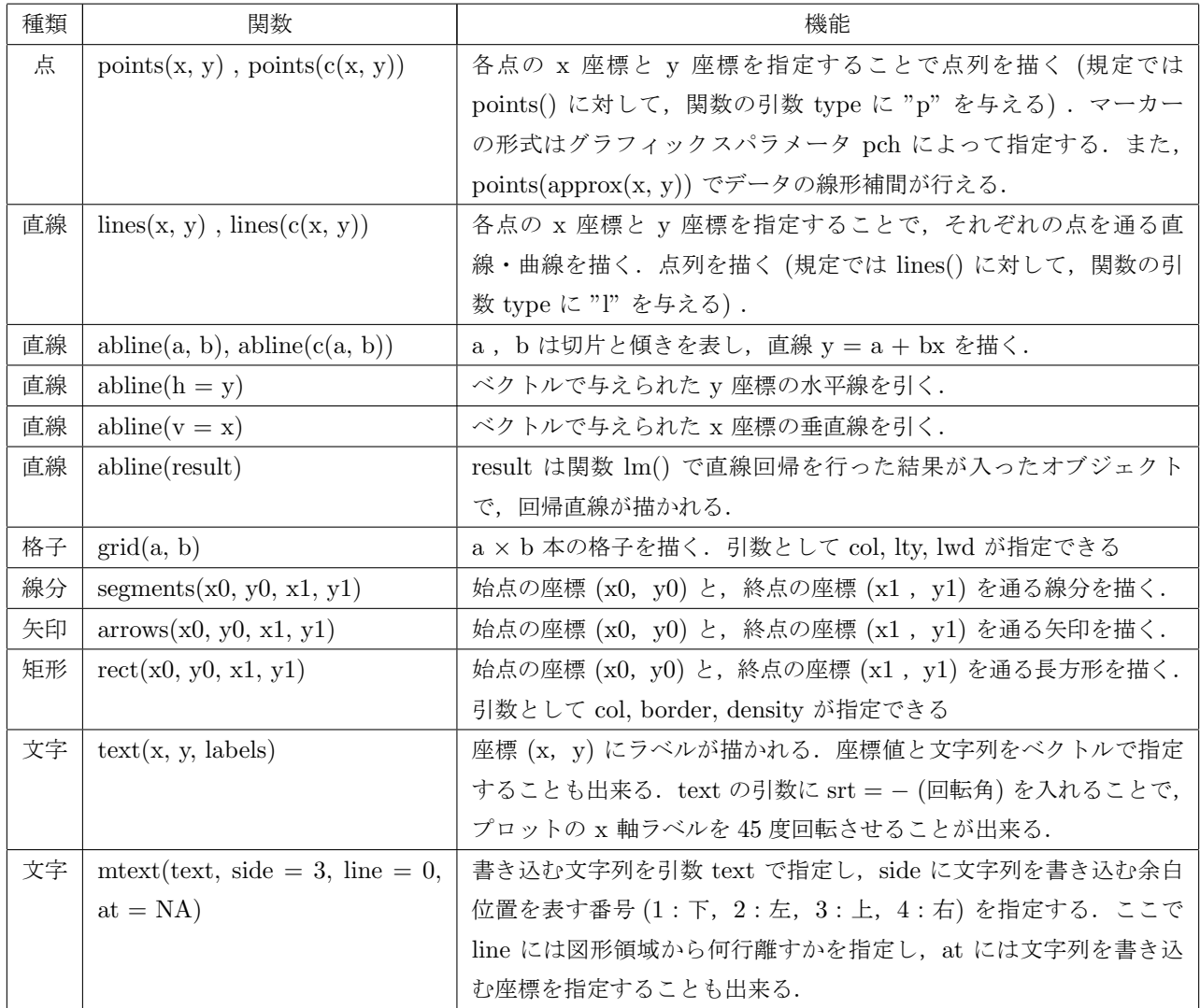

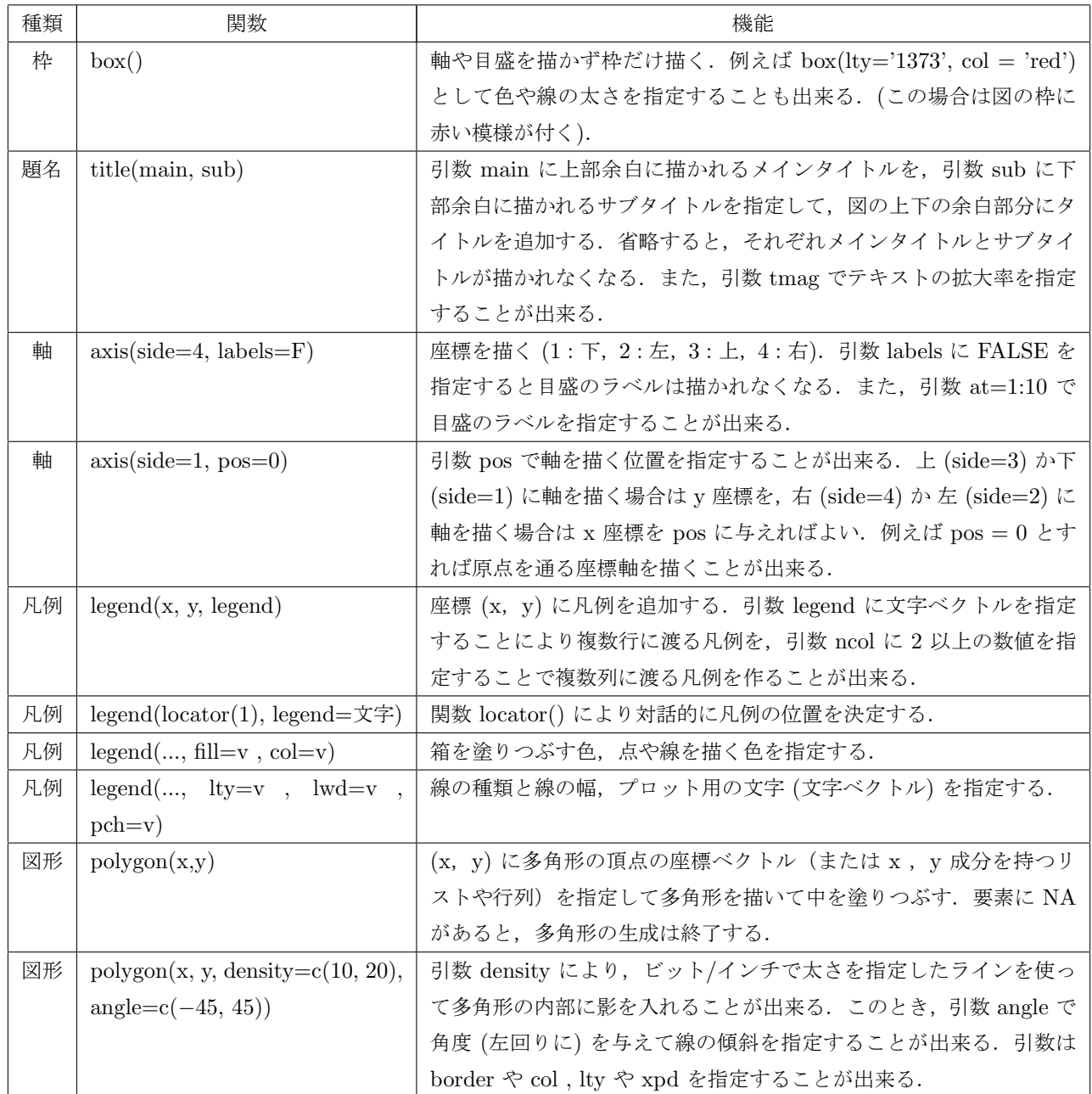

## 2.2 使用例

(例1) まず, 散布図を描いた後, まず関数 axis() で 両軸を描き, 次に関数 box() で枠を描く. さらに関数 legend() で凡例を描いた後, 最後に関数 polygon() で多角形を描いている.

 $> plot(rnorm(50), rnorm(50), xlim=c(-3,6), ylim=c(-3,3), axes = F, ann=F)$ > axis(1, pos = 0, at = -3:6, adj = 0, col = 2) # 赤で X 軸を描く > axis(2, pos = 0, at = -3:6, adj = 1, las = 2) # 黒で Y 軸を描く  $>$  box() > legend(2, 3, paste("sin(",6:9,"x)"), col=6:9, + pch=3, ncol=2, cex=1.1, pt.bg="pink") # (5,9) に凡例を描画 > polygon(3:6, c(-2,-1,-2,-1), density=c(10, 20), angle=c(-45, 45)) > arrows(5, -1, 4, 2, col="blue") <br>
# (5,-1) から (4,2) に矢印を描く (例 2) 関数 polygon() を用いることで、グラフの一部に影を付けることが出来る\*1. まず、標準正規分布の密度関数 のグラフを  $-4 \le x \le 4$ の範囲でプロットする. そのうち  $2 \le x \le 4$ の範囲に灰色の影を付けるには, 以下の 様に多数の多角形に分割して関数 polygon() で塗りつぶしをすればよい. 具体的には xvals, rep(0,10) の組合 せで x 軸上の辺を結び, rev(xvals), rev(dvals) の組合せでグラフに沿った辺を結べばよい.

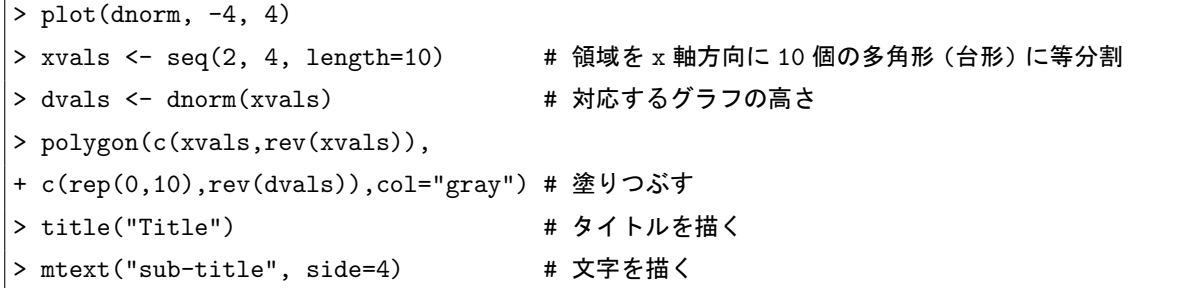

以下に (1) と (2) の出力結果を載せる.

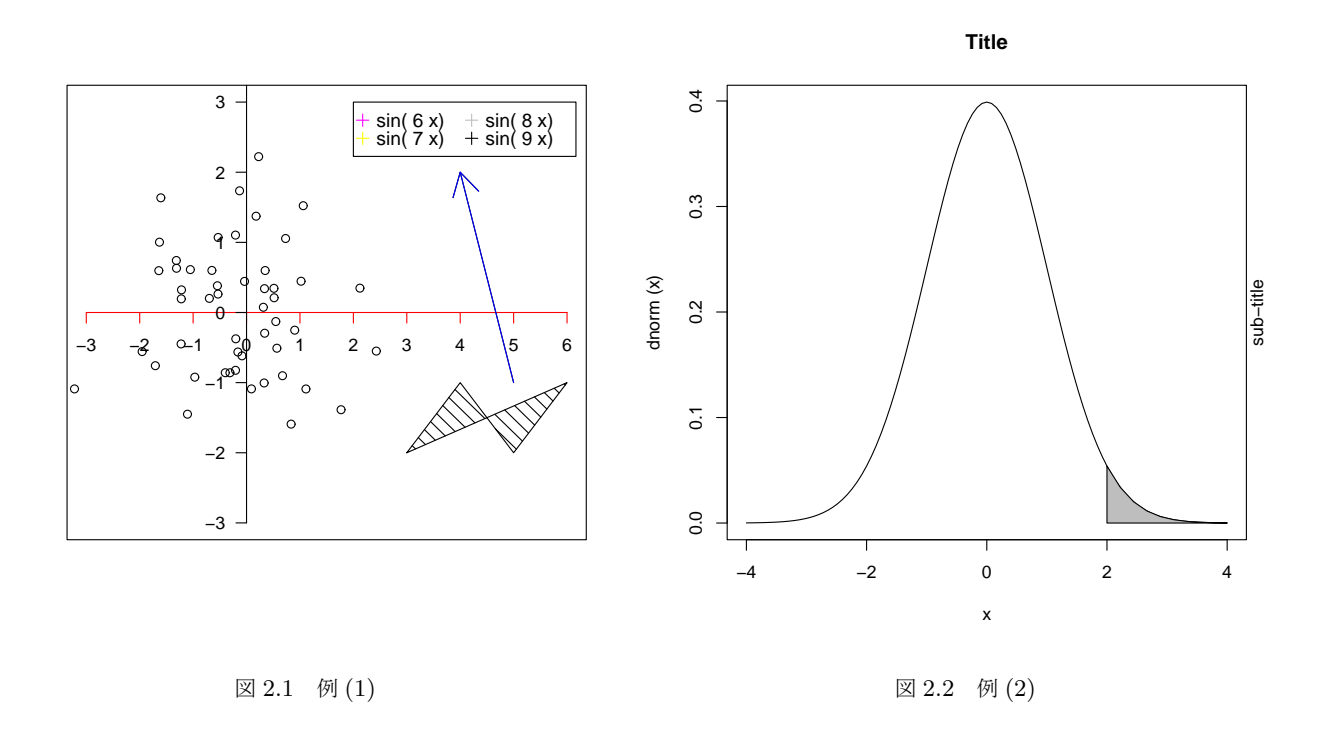

#### 2.3 数式の描画

プロットに数学記号や式を使いたい場合で text(), mtext(), axis(), title() のいずれかを使う場合は、文字列の 代わりに expression() を指定すればよい. 例えば以下は二項分布の確率関数の公式を書く.

```
\rightarrow text(x,y,expression(paste(bggroup("(",atop(n,x),")"),p^x, q^{n-x})))
  一覧はオンラインマニュアルで御覧頂ける.
> ?plotmath
```

```
> demo(plotmath)
```
> example(plotmath)

<sup>\*1</sup> RjpWiki の記事より引用した.

## 第 3 章

# グラフィックスパラメータ

高水準作図関数や低水準作図関数で作図する場合,作図関数固有のパラメータ以外にもグラフィックスパラメータと 呼ばれるパラメータを指定することが出来る.これにより作図結果の微妙なカスタマイズを行うことが出来,自分好み の出力結果を得ることが出来る.

#### 3.1 グラフィックスパラメータ事始

グラフィックスパラメータを設定する方法は,作図関数の引数にパラメータを与える方法と,関数 par() を使って設 定する方法の 2 通りがある. 前者は一時的にパラメータ値が変更され,後者は永続的にパラメータ値が変更される. 重 要なことは,グラフィックスパラメータの全てがこの 2 通りの方法で変更出来るわけではなく,一部のグラフィックス パラメータは関数 par() を使ってしかパラメータ値を変更することが出来ない点を理解することである\*1. 例えば, 色 に関するグラフィックスパラメータ col を赤に設定する方法を挙げる.

> par(col="red") + 永続的に(これ以後は)赤色でプロットする > plot(1:10, col="red") # 一時的に (このプロットのみ) 赤色でプロットする

## 3.2 グラフィックスパラメータの永続的変更

引数 しょうしん しょうしん しゅうしょう かんしゅう 機能 par() カイコンコンコントラフィックスパラメータの現在値がリストとして得られる. par("文字列") イラフィックスパラメータ名を文字列で指定すると,そのグラフィックスパラ メータの現在値が得られる.グラフィックスパラメータの値を変更する際は,ま ずこの命令でパラメータ値を確認する. par("文字列", "文字列") par(c("文字列", "文字列")) グラフィックスパラメータを複数指定することも出来る. par(col=2) <br>
par(col=2) | 「パラメータ名 = 値」の形で設定することでグラフィックスパラメータの値を 変更する.  $par(col=2, lty=3)$  $par(list(col=2, lty=3))$ 複数のグラフィックスパラメータを一度に変更することも出来る.

まず,関数 par() を使わなければ変更できないグラフィックスパラメータを紹介する.この種のパラメータは領域, 余白,座標系などを設定する機能であるものがほとんどであり,一旦変更すると,改めて変更するまでは元に戻らない.

<sup>\*1</sup> 一部のグラフィックスパラメータには読み取り専用・変更不可なものがあるが、ここでは詳しく扱わないことにする. 例えば, par("cin"), par("cra"), par(csi), par("cxy"), par("din") でそれぞれ「インチ単位の既定文字サイズ(幅と高さ)」「ピクセル単位の既定文字サイズ (幅と高さ)」「インチ単位で与えた既定サイズの文字の高さ」「既定文字のサイズ(幅と高さ:par("cin")/par("pin"))」「インチ単位のデバ イスの大きさ(幅と高さ)」を確認することが出来るが,これらの値を明示的に変更することはできない.

#### 3.2.1 関数 par() の使い方

par() の使い方を以下に挙げる $*^2$ .

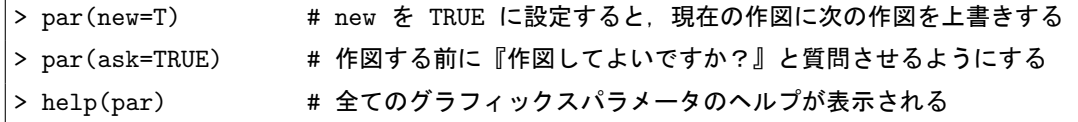

#### 3.2.2 グラフィックスパラメータ値の一時退避と復帰

関数 par() を使わなければ変更できないグラフィックスパラメータの値を変更する場合は、適当な変数に現在のパラ メータの値を保存しておくのが得策である.R では便利なことに,グラフィックスパラメータの値を 1 コマンドで一 切合財保存することが出来る.

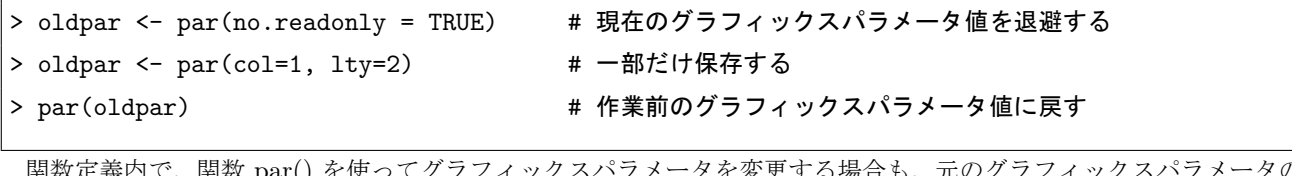

 $_{\rm E}$ Par() を使ってクフフィックスバフメータを変更す 値を一切合財保存した上で作業をし,関数の最後に元に戻すことをお勧めする.

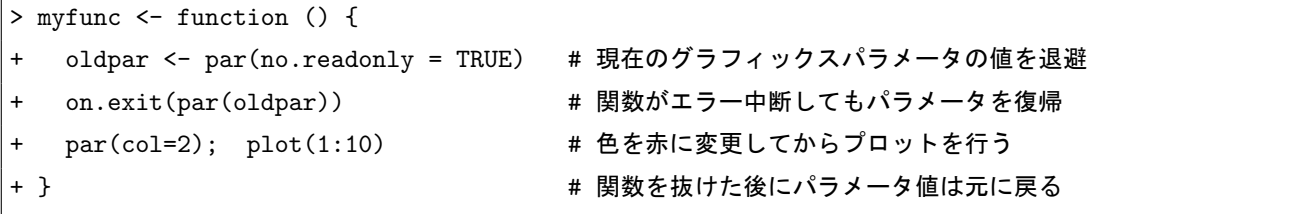

#### 3.2.3 作図領域・余白・座標系

関数 par() を使わなければ変更できないグラフィックスパラメータは、大抵がプロット領域(関数 plot() で散布図 を描いた場合:四角の枠とその中に描かれた点や線などがある領域)と余白(プロット領域の周囲,すなわち枠の外側 の目盛や目盛のラベル、軸のラベルやタイトルなどが描かれる部分),作図領域(プロット領域 + 余白)及びデバイス 領域に関するパラメータとなっている.以下に概念図を示す.

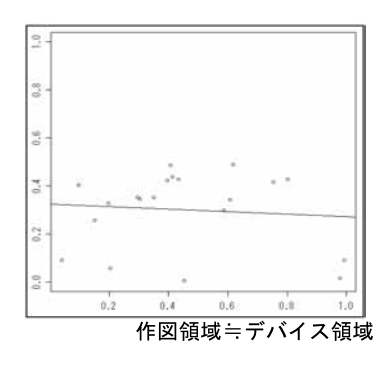

図 3.1 デバイスを分割していない場合 インスコン マンスコン アバイスを分割している場合

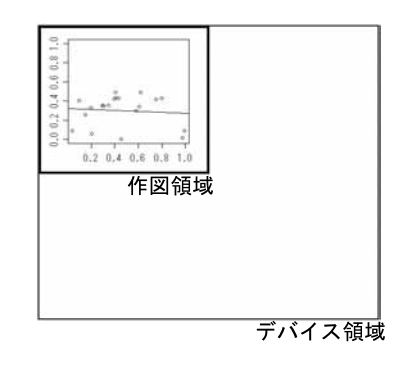

<sup>\*2</sup> パラメータ new を TRUE にしておくと次に描く図は前の図に上書きして描かれ,パラメータ ask を TRUE にしておくと help の example を閲覧する際に作図例が一瞬で流れてしまうのを防ぐことが出来る.

デバイス領域とは、グラフを描いたときに表示されるウインドウの領域のこと<sup>\*3</sup>で、普段はデバイス領域と作図領域は ほぼ一致しているが,デバイスを分割している場合に違いが出てくる.次に,作図領域とプロット領域の違いを示す.

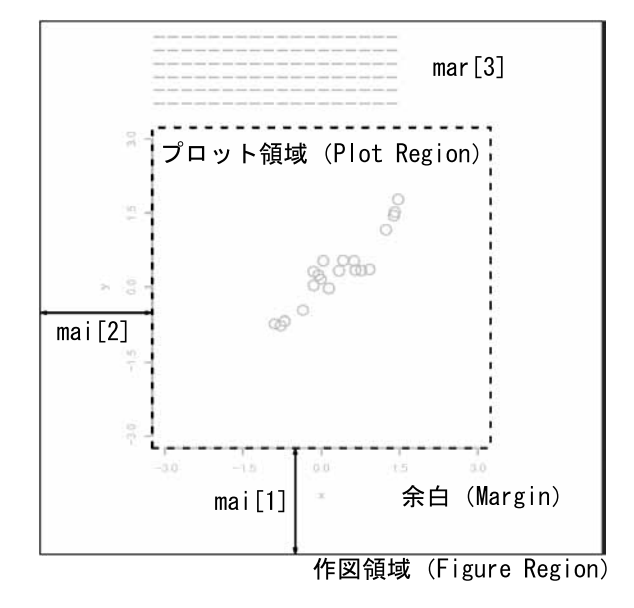

#### 3.2.4 作図範囲に関するパラメータ

 $xpd = F$ に FALSE を指定するとプロット領域内に収まる部分だけ図が描かれ、TRUE を指定すると作図領域内 に収まる部分だけ図が描かれる. NA を指定するとデバイス領域全体に図が描かれる. 以下に例を示す.

```
> library(rpart)
> result <- rpart(Species ~ ., data=iris) # 直前で par(xpd=F) 又は par(xpd=NA) を実行する
> plot(result)
> text(result)
```
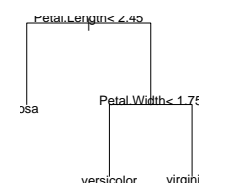

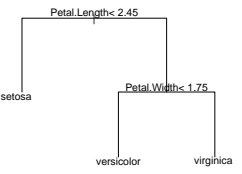

図 3.3 par(xpd=F) としている場合

図 3.4 par(xpd=NA) としている場合

#### 3.2.5 プロット領域 (plot region) の大きさや位置を指定するパラメータ

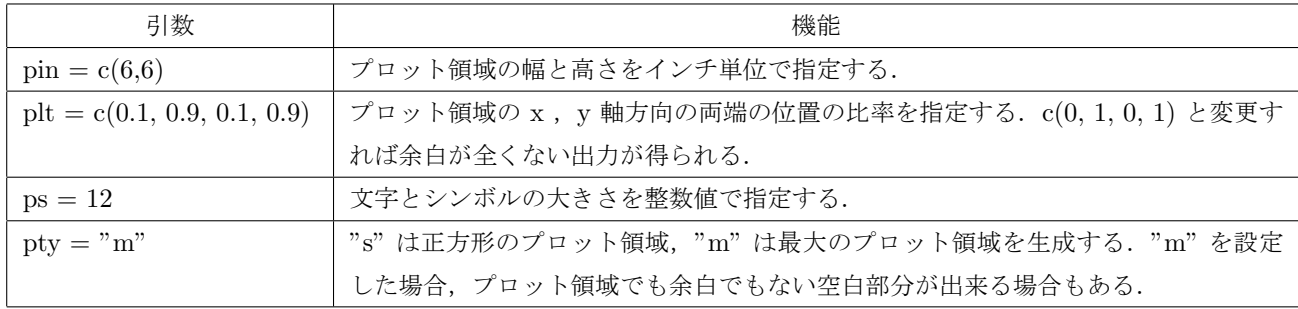

 $*3$  デバイスが ps, eps ならば、デバイス領域は用紙の大きさ (用紙の外周)となる.

ちなみに, par("usr") でプロット領域を知ることが出来る.

> par("usr")

## 3.2.6 作図領域 (figure region) の大きさや位置を指定するパラメータ

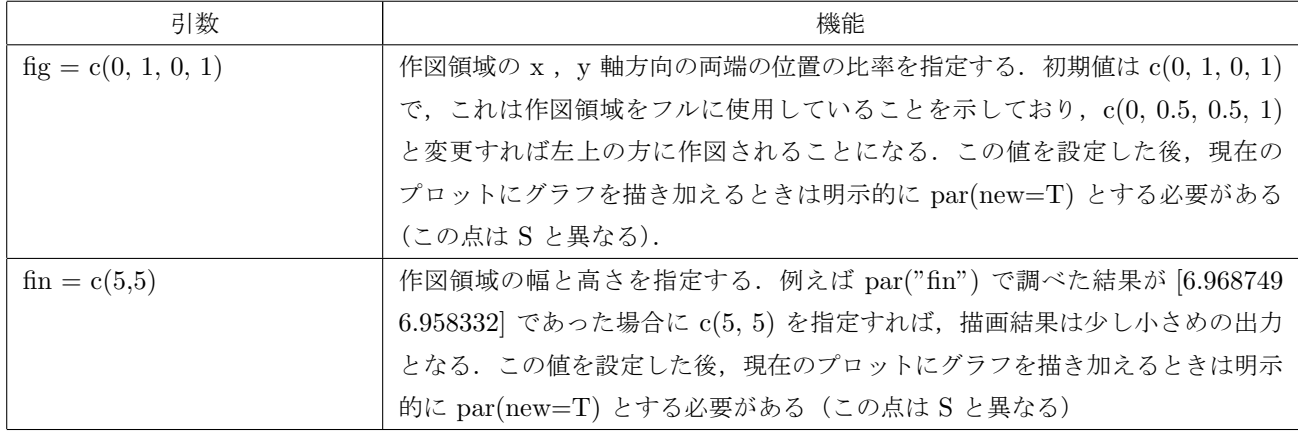

#### 3.2.7 余白に関するパラメータ

余白をあまり小さくしてしてしまうと軸のラベルなどが描けなくなってしまうので注意.

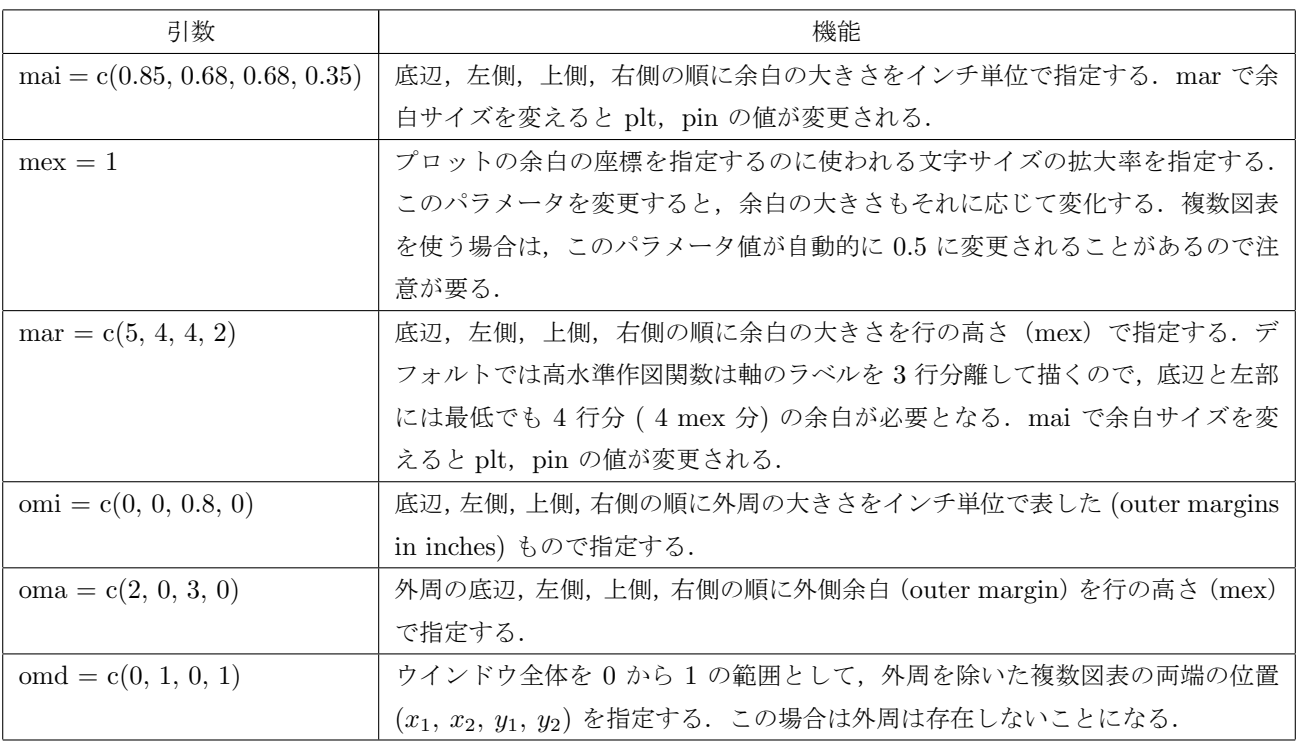

例えば右側に y 軸座標を描く場合,グラフを描く前に mar の値を設定して,右側の余白を余分に取る必要がある.

 $> par(max=c(5,4,5,4))$ 

> plot(1:10)

> axis(side=4)

## 3.3 グラフィックスパラメータの一時的変更

この節で紹介するグラフィックスパラメータは,関数 par() で設定することが出来るし,関数 plot() や多くの高水準 作図関数の引数としてグラフィックスパラメータを設定することも出来る.例えばプロット点の形を指定するパラメー タ pch に関しては, 以下の 2 通りの設定方法を用いることが出来る. ただし, 関数 par() で設定した場合は,設定した 後はもう一度パラメータ値を変更するまではそのままの設定値が使われるが,作図関数の引数としてグラフィックスパ ラメータを設定した場合は,そのときの作図の場合のみ設定値が使われる (それ以後は直前までの設定値が使われる) .

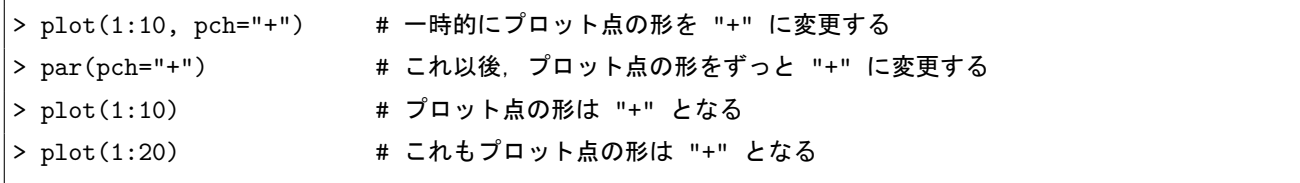

#### 3.3.1 プロットに用いられる色

col と同様の命令で col.axis, col.lab, col.main, col.sub でそれぞれ軸,ラベル,タイトル,サブタイトルの色を指定 することが出来る.

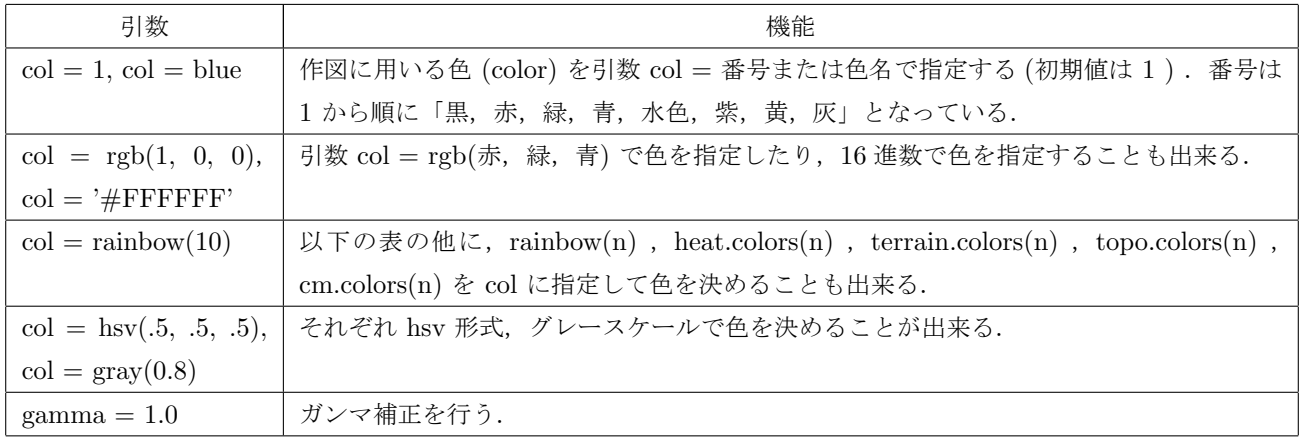

#### 3.3.2 プロットのマーカー

 $pch = 0$ ,  $pch = "x$ 字"で,点をプロットするときに用いるプロット文字を指定する. 値は 0 から 25 の整数, 文字はピリオドや "+" などで指定する.

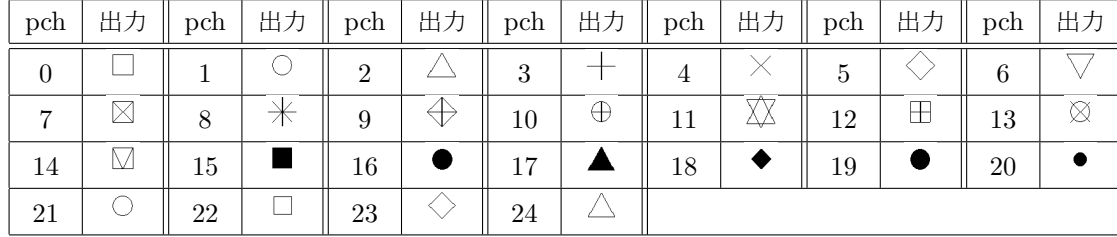

#### 3.3.3 テキスト・フォントに関するパラメータ

文字列に関するグラフィックスパラメータには以下のようなものがある.以下の引数によって文字の大きさや描画方 向などを設定することが出来る.

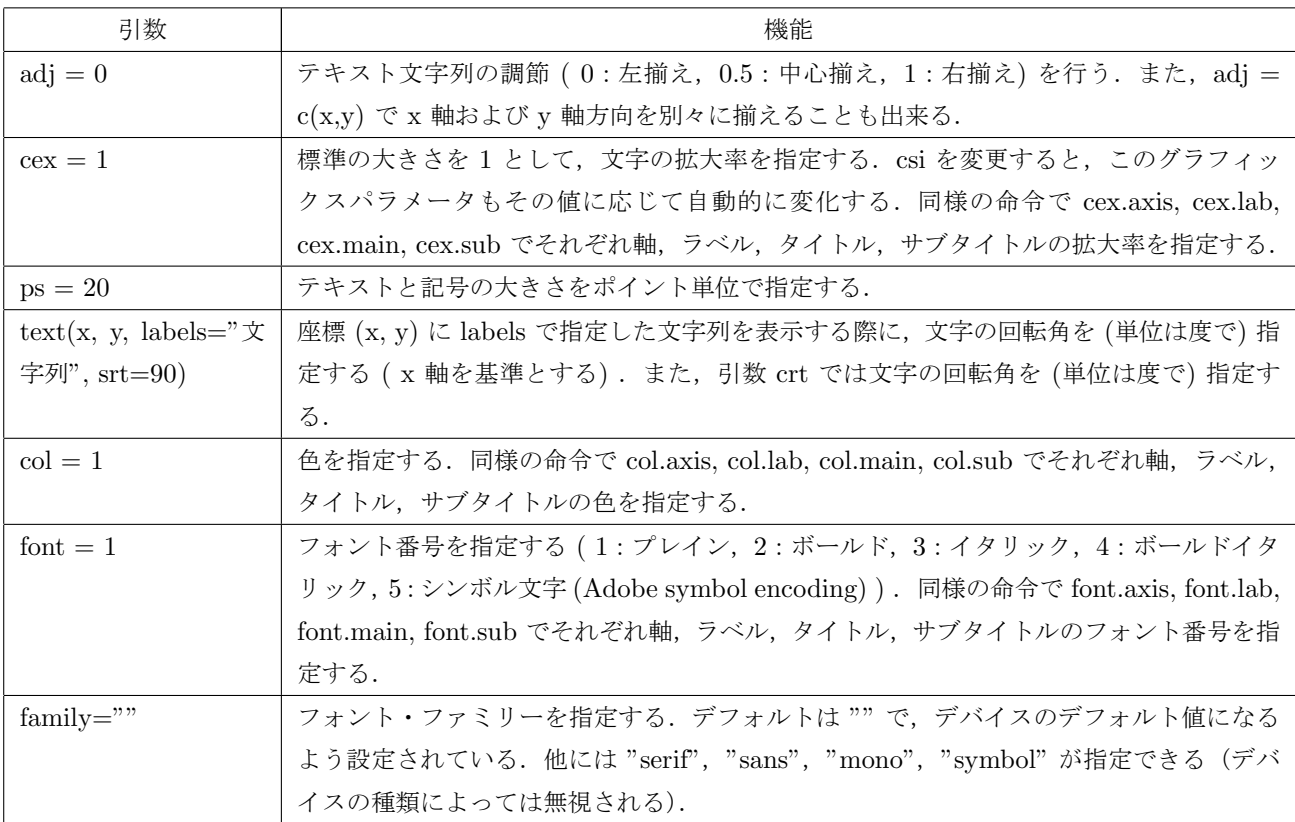

### 3.3.4 線分の太さと形式

以下のパラメータが指定できる\*4.

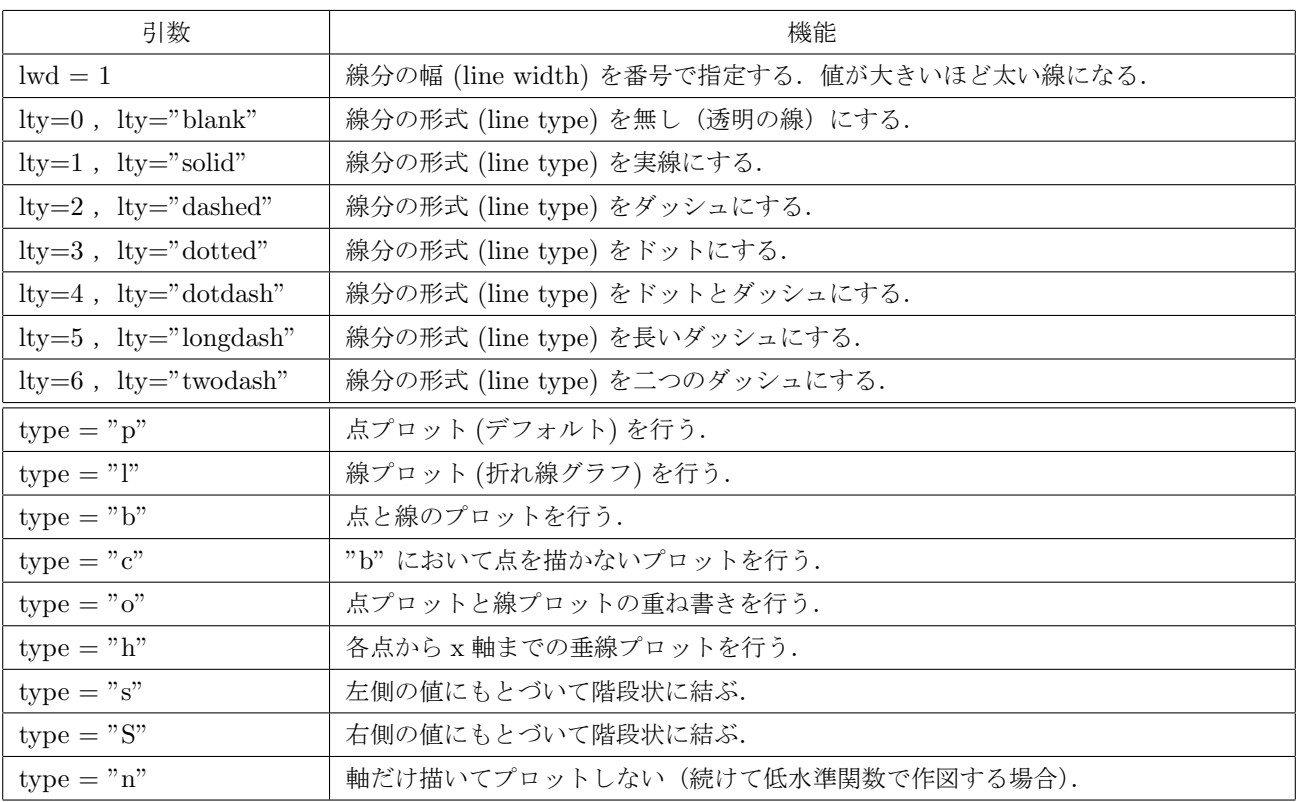

\*4 他にも 'lend' (線分の終端;0: "round", 1: "butt", 2: "square"), 'lheight', 'ljoin' (線分の結合形式;0: "round", 1: "mitre", 2: "bevel"), 'lmitre' が指定できる.

## 3.3.5 枠に関するパラメータ

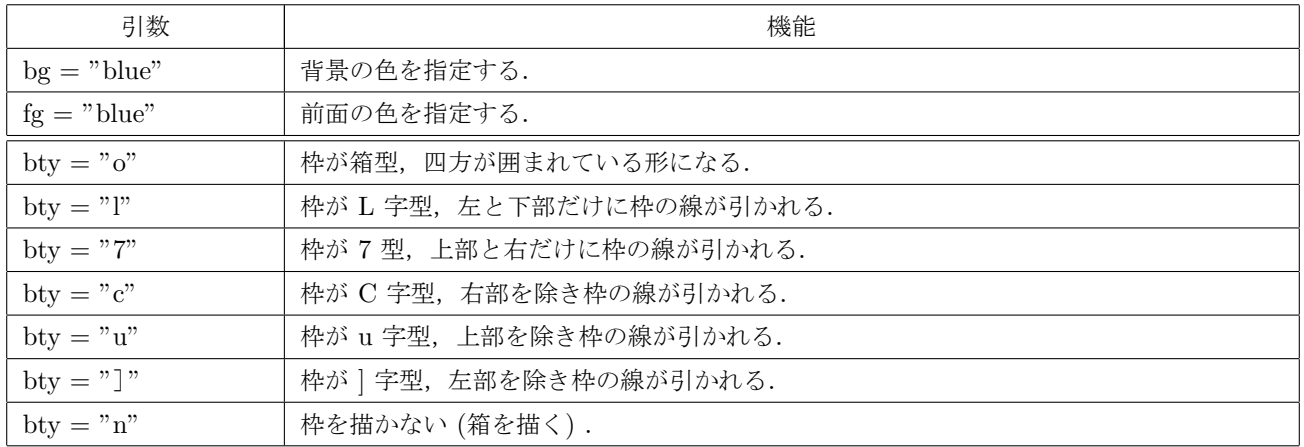

## 3.3.6 軸に関するパラメータ

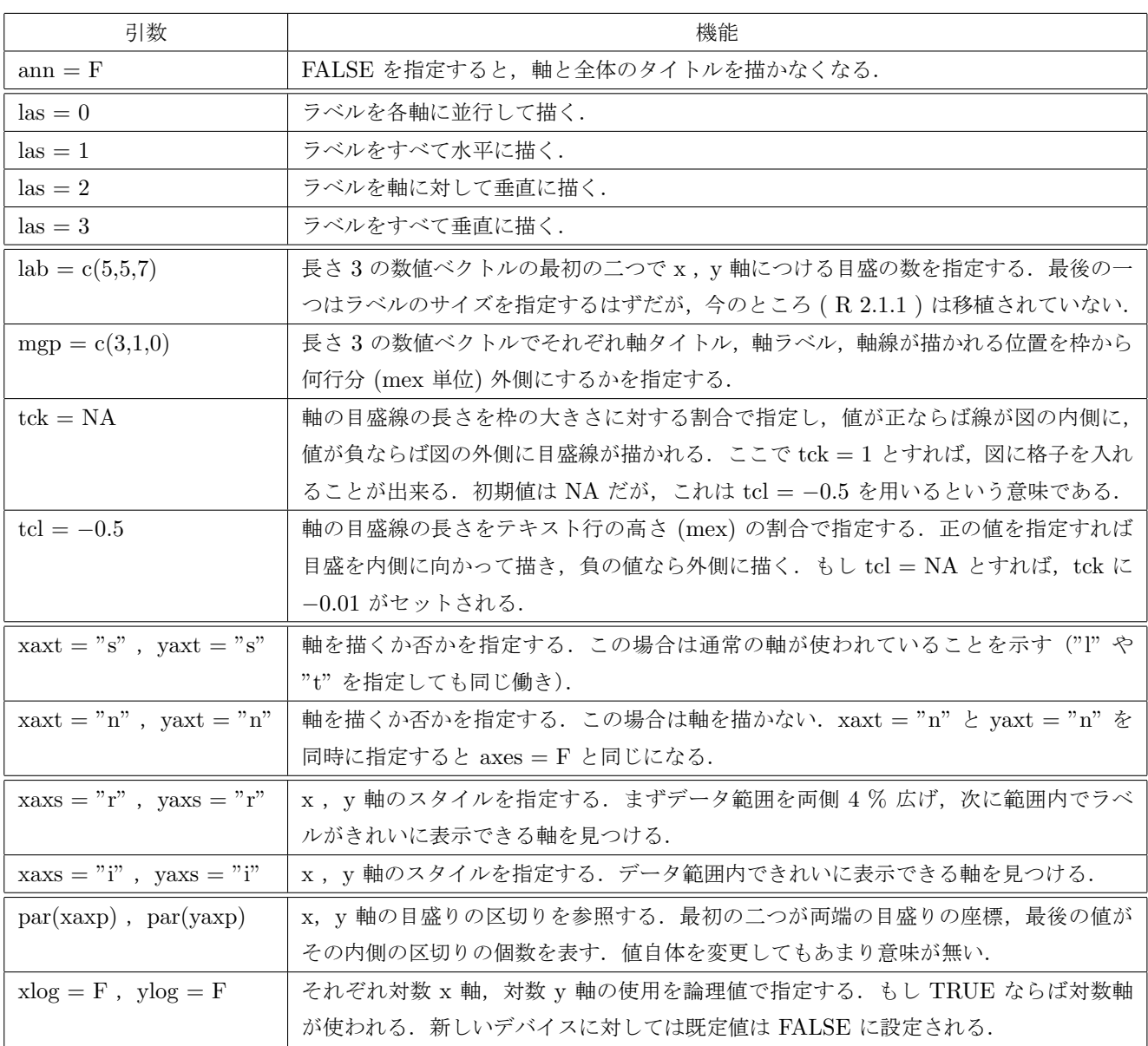

## 第 4 章

# 画面の分割方法,重ねた図を描く方法

以下に出てくるパラメータの説明はグラフィックスパラメータと割り付けパラメータの節で扱っている.

## 4.1 画面(デバイス)を分割して図を描く

まず,画面(デバイス)の外周の余白を指定するパラメータがどこにあるかを紹介する.

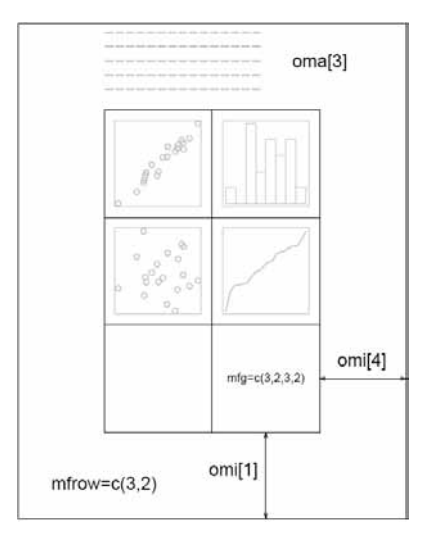

タイトルや注釈テキストを入れる場合で、余白を指定する場合は par() の引数に以下のパラメータを入れて指定す る. タイトルや注釈テキストを入れない場合は指定する必要は無い.ここで紹介する例では、全体のタイトルを描くた め,まず oma で上部に 4 mex 分 (mex の初期値は 1 なので 4 文字分)の余白を取っている.

> par(oma = c(0, 0, 4, 0)) # 下・左・上・右の順で余白を設定

画面(デバイス)を分割するパラメータは以下の様なものがある.

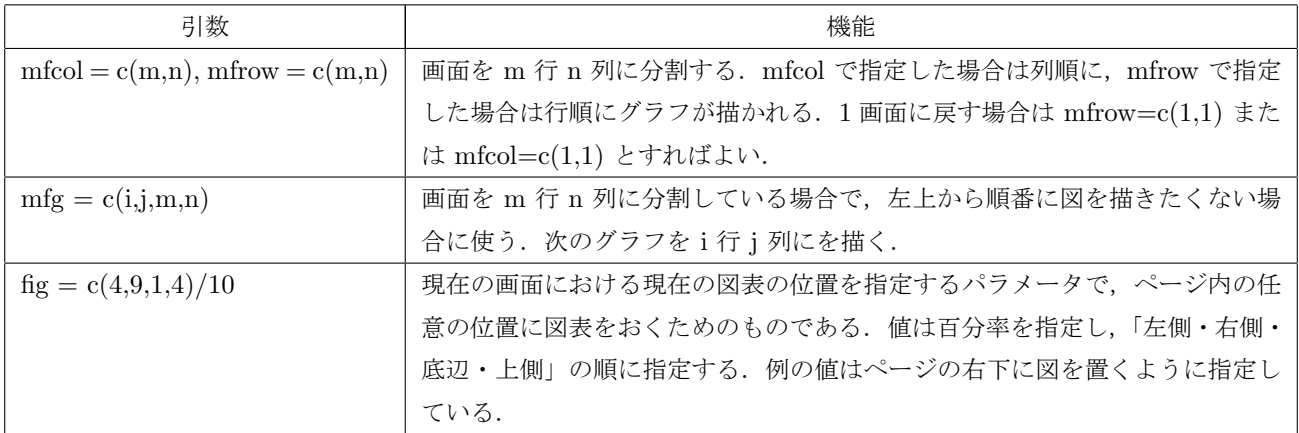

ここでは画面を 2×2 に分割する.

 $> par(mfrow=c(2,2))$ 

画面が分割できたら,グラフを 1 つずつ描けば,複数のグラフが(行順に)一度に表示される出力が得られる.

- > plot(sin)
- > plot(cos)
- > plot(asin)
- > plot(acos)

最後に outer = T と指定してから mtext を使うことで全体のタイトルを外周に書き込む.

#### > mtext(side = 3, line=1, outer=T, text = "Title", cex=2)

すると以下の左図のようになる.ここで最初の余白 (oma) を設定していなければ右図のようにタイトルがはみ出す ことになる.

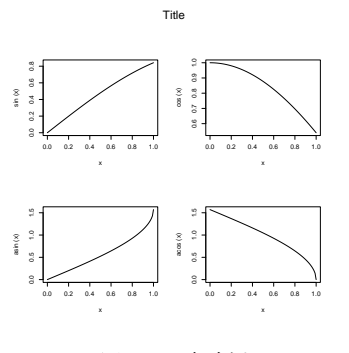

図 4.1 成功例

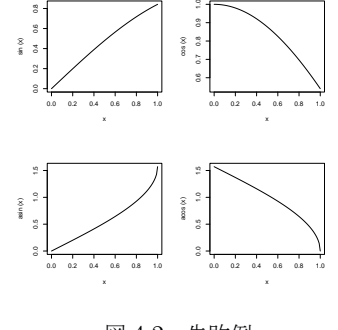

図 4.2 失敗例

(注意 1) 関数 frame() で図を消去すると図が消去されるが,このとき,図表番号の順番も 1 つ後に進んでいることに注 意したい.

(注意 2) stars や pairs など, 内部で複数図表を用いている高水準作図関数は、複数図表と同時に使うことは出来ない.

## 4.2 少し高度な画面(デバイス)分割

上で紹介したグラフィックスパラメータ mfrow や mfcol を用いることで画面を複数に分割することが出来るのだ が,以下で紹介する関数を用いることで規則的な画面分割に限らず,自由に画面を分割することが出来るようになる.

#### 4.2.1 layout() を用いた画面分割

関数 layout() を用いると,行列 mat で行数と列数を指定して画面を分割することが出来る.このとき画面は『行列 の行数 × 行列の列数』に分割され,行列の成分が作図の順番となる.

```
> mat <- matrix(c(1,0,2,2), 2, 2, byrow = TRUE)
> mat
  [,1] [,2] # このとき画面 (デバイス) は
[1,] 1 0 # ( 1 番目の図) (ここは空白のまま)
[2,] 2 2 # ( --------- 2 番目の図 --------- )
> layout (mat) # と分割される
> plot(sin)
> plot(cos)
```
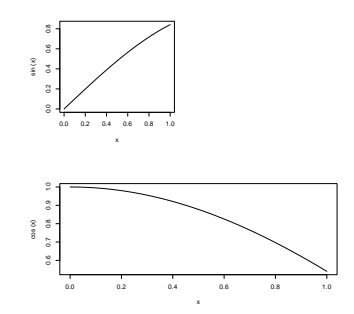

layout.show(n) でデバイス番号を確認することが出来,また lcm(x) で長さを指定することも出来る.

```
> layout(matrix(c(1,3,2,2), 2, 2, byrow = TRUE), respect=T, widths=lcm(5), heights=lcm(5))
> plot(sin)
> plot(cos)
> plot(acos)
```
#### 4.2.2 split.screen() を用いた画面分割

関数 split.screen() に長さ 2 のベクトル c(m, n) を引数に与えることで画面を分割することも出来る\*1. 分割され た画面には番号が振られ,その番号(画面)を指定して図を描くことができる.例えば,画面を上下 2 つに分割する場 合は以下のようにする.

```
> split.screen(c(2,1))
[1] 1 2
```
この場合は上側が画面番号 1 ,下側が画面番号 2 になる.ここで引数 screen に分割する画面番号を指定すること によって,その画面をさらに分割することも出来る.例えば上の例で出来た画面 2 をさらに 3 つに分割してグラフを 描く.

```
> split.screen(c(1,3), screen = 2)
[1] 3 4 5
> screen(1); plot(rnorm(10)) # 画面 1 にプロット
```
 $*1$ 行列を引数にしても画面分割を行うことも出来る

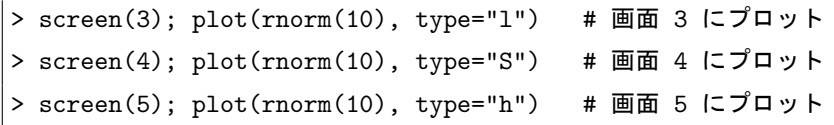

以下の出力結果で括弧つきの番号は画面番号を表す (実際の出力には表示されない) .

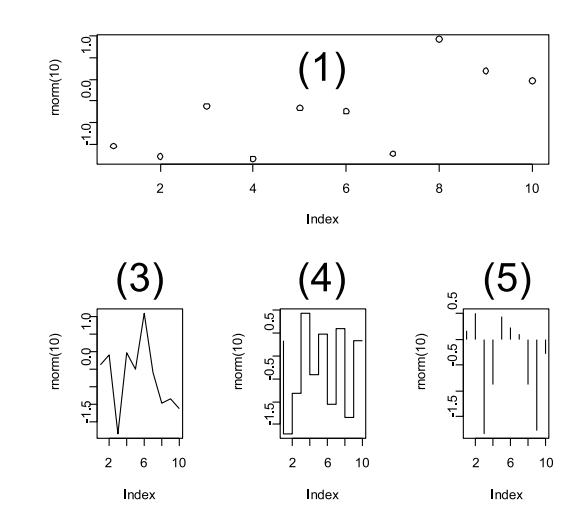

画面消去をする場合は関数 frame() で消去することが出来る. 関数 erase.screen() は図を消去するのではなく, 背 景色で塗りつぶすだけなのでメモリを食うので使用は控えた方が良い.また、通常の1画面形式に戻る場合は、関数 close.screen(all=T) を実行すればよい.

#### 4.3 重ねた図を描く

単純な作図ならば、引数に add=T を入れることで重ねた図を描くことができる. 2 つのグラフの x 軸と y 軸の座 標は自動的に合わせられる.

> plot(cos, -pi, pi, lty=2) > curve(sin, add=T)

しかし、高水準作図関数の中には add=T を引数にもってくることが出来ないものがある. そこで、パラメータ new を指定することで、既存のグラフに新たなグラフを上書きするように指定することが出来る.例えば、以下のようにす ることで 2 つのプロットを重ね合わせることが出来る.

- (注意 1) par(new=T) で重ね描きする場合,そのままでは軸と軸のラベルが重ね描きされる.2 回目の plot() によって 軸と軸のラベルが重ね書きされるのを避けるため,1回目のプロット時に axes=F, xlab="", ylab=""(もし くは ann=T )を指定するのが得策である.
- (注意 2) par(new=T) で重ね描きする場合, 普通はそれぞれのグラフの座標範囲が異なるため, 仕上がりがおかしくな る.重ね描きする全てのグラフが同じ座標範囲となるよう,全ての作図関数で xlim = c(x0, x1),ylim = c(y0, y1) を指定すること.

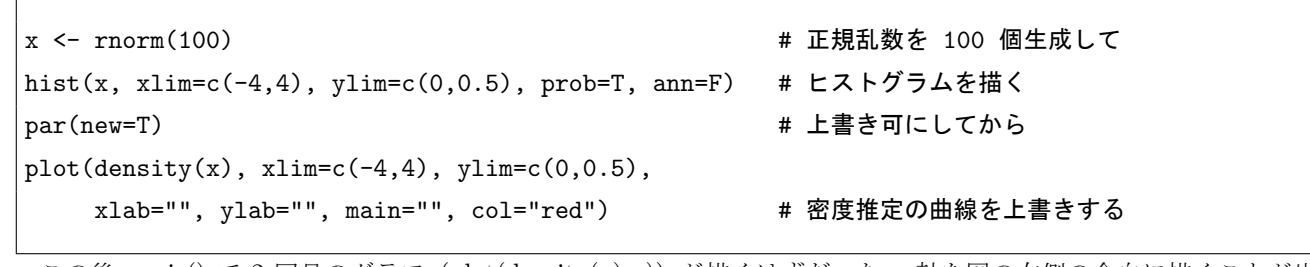

この後, axis() で 2 回目のグラフ (plot(density(x)...)) が描くはずだった y 軸を図の右側の余白に描くことが出 来る.

> axis(side=4)

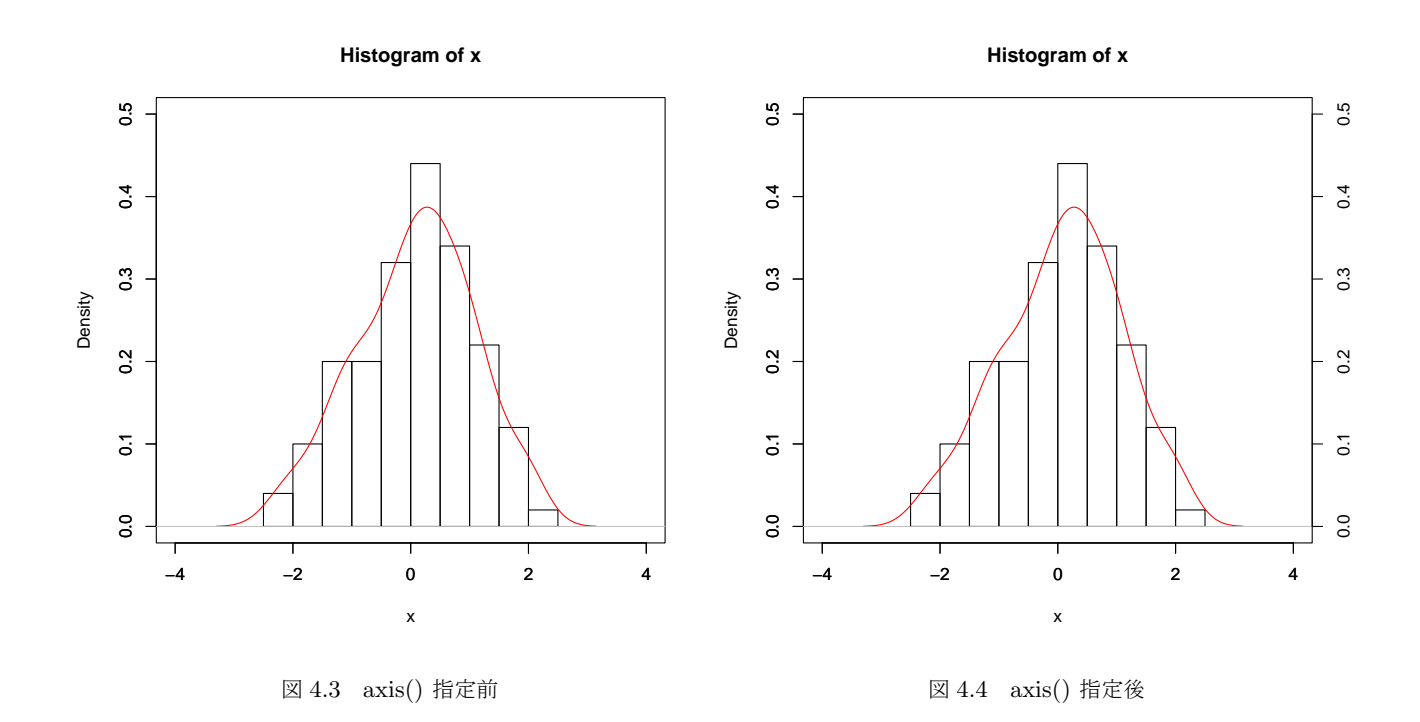

(注意) axis() で右側に y 軸を追記する場合, パラメータ mar で右側の余白を空けておいた方が良い. 余白を空けない と不具合が生じることがある.

## 参考文献・参考サイト

- ●『S によるデータ解析』渋谷 政昭, 柴田里程 著 (共立出版)
- $\bullet$ isac S $\emptyset$ リファレンスマニュアル: http://s.isac.co.jp/
- $\lceil$  An Introduction to R -Notes on R- $\lceil$  (Version 2.2.0; 2005-10-06)
- RjpWiki  $(\boxplus \boxplus \nexists \pm) : http://www.okada.jp.org/RWiki/index.php?RjpWiki$
- ●『工学のためのデータサイエンス入門』 間瀬 茂・神保 雅一・鎌倉 稔成・金藤 浩司 著 (数理工学社)